# **SPARC および Netra SPARC S7-2 シリー ズサーバー管理ガイド**

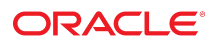

**Part No: E77175-01** 2016 年 6 月

#### **Part No: E77175-01**

#### Copyright © 2016, Oracle and/or its affiliates. All rights reserved.

このソフトウェアおよび関連ドキュメントの使用と開示は、ライセンス契約の制約条件に従うものとし、知的財産に関する法律により保護されています。ライセ<br>ンス契約で明示的に許諾されている場合もしくは法律によって認められている場合を除き、形式、手段に関係なく、いかなる部分も使用、複写、複製、翻訳、<br>放送、修正、ライセンス供与、送信、配布、発表、実行、公開または表示することはできません。このソフトウェアのリバース・エンジニアリング、逆アセンブ ル、逆コンパイルは互換性のために法律によって規定されている場合を除き、禁止されています。

ここに記載された情報は予告なしに変更される場合があります。また、誤りが無いことの保証はいたしかねます。誤りを見つけた場合は、オラクルまでご連絡く ださい。

このソフトウェアまたは関連ドキュメントを、米国政府機関もしくは米国政府機関に代わってこのソフトウェアまたは関連ドキュメントをライセンスされた者に 提供する場合は、次の通知が適用されます。

U.S. GOVERNMENT END USERS: Oracle programs, including any operating system, integrated software, any programs installed on the hardware, and/or documentation,<br>delivered to U.S. Government end users are "commercial computer hardware, and/or documentation, shall be subject to license terms and license restrictions applicable to the programs. No other rights are granted to the U.S. Government.

このソフトウェアまたはハードウェアは様々な情報管理アプリケーションでの一般的な使用のために開発されたものです。このソフトウェアまたはハードウェア<br>は、危険が伴うアプリケーション(人的傷害を発生させる可能性があるアプリケーションを含む)への用途を目的として開発されていません。このソフトウェアま<br>たはハードウェアを危険が伴うアプリケーションで使用する際、安全に使用するために、適切な安全装置、バックアップ、冗長性(redundancy)、その じることは使用者の責任となります。このソフトウェアまたはハードウェアを危険が伴うアプリケーションで使用したことに起因して損害が発生しても、Oracle Corporationおよびその関連会社は一切の責任を負いかねます。

OracleおよびJavaはオラクル およびその関連会社の登録商標です。その他の社名、商品名等は各社の商標または登録商標である場合があります。

Intel、Intel Xeonは、Intel Corporationの商標または登録商標です。すべてのSPARCの商標はライセンスをもとに使用し、SPARC International, Inc.の商標または登録商 標です。AMD、Opteron、AMDロゴ、AMD Opteronロゴは、Advanced Micro Devices, Inc.の商標または登録商標です。UNIXは、The Open Groupの登録商標です。

このソフトウェアまたはハードウェア、そしてドキュメントは、第三者のコンテンツ、製品、サービスへのアクセス、あるいはそれらに関する情報を提供するこ<br>とがあります。適用されるお客様とOracle Corporationとの間の契約に別段の定めがある場合を除いて、Oracle Corporationおよびその関連会社は、第三者のコンテン<br>ツ、製品、サービスに関して一切の責任を負わず、いかなる保証もいたしません。適用されるお客様とOracle 任を負いかねます。

#### **ドキュメントのアクセシビリティについて**

オラクルのアクセシビリティについての詳細情報は、Oracle Accessibility ProgramのWeb サイト([http://www.oracle.com/pls/topic/lookup?](http://www.oracle.com/pls/topic/lookup?ctx=acc&id=docacc) [ctx=acc&id=docacc](http://www.oracle.com/pls/topic/lookup?ctx=acc&id=docacc))を参照してください。

#### **Oracle Supportへのアクセス**

サポートをご契約のお客様には、My Oracle Supportを通して電子支援サービスを提供しています。詳細情報は([http://www.oracle.com/pls/topic/lookup?](http://www.oracle.com/pls/topic/lookup?ctx=acc&id=info) [ctx=acc&id=info](http://www.oracle.com/pls/topic/lookup?ctx=acc&id=info)) か、聴覚に障害のあるお客様は (<http://www.oracle.com/pls/topic/lookup?ctx=acc&id=trs>)を参照してください。

# 目次

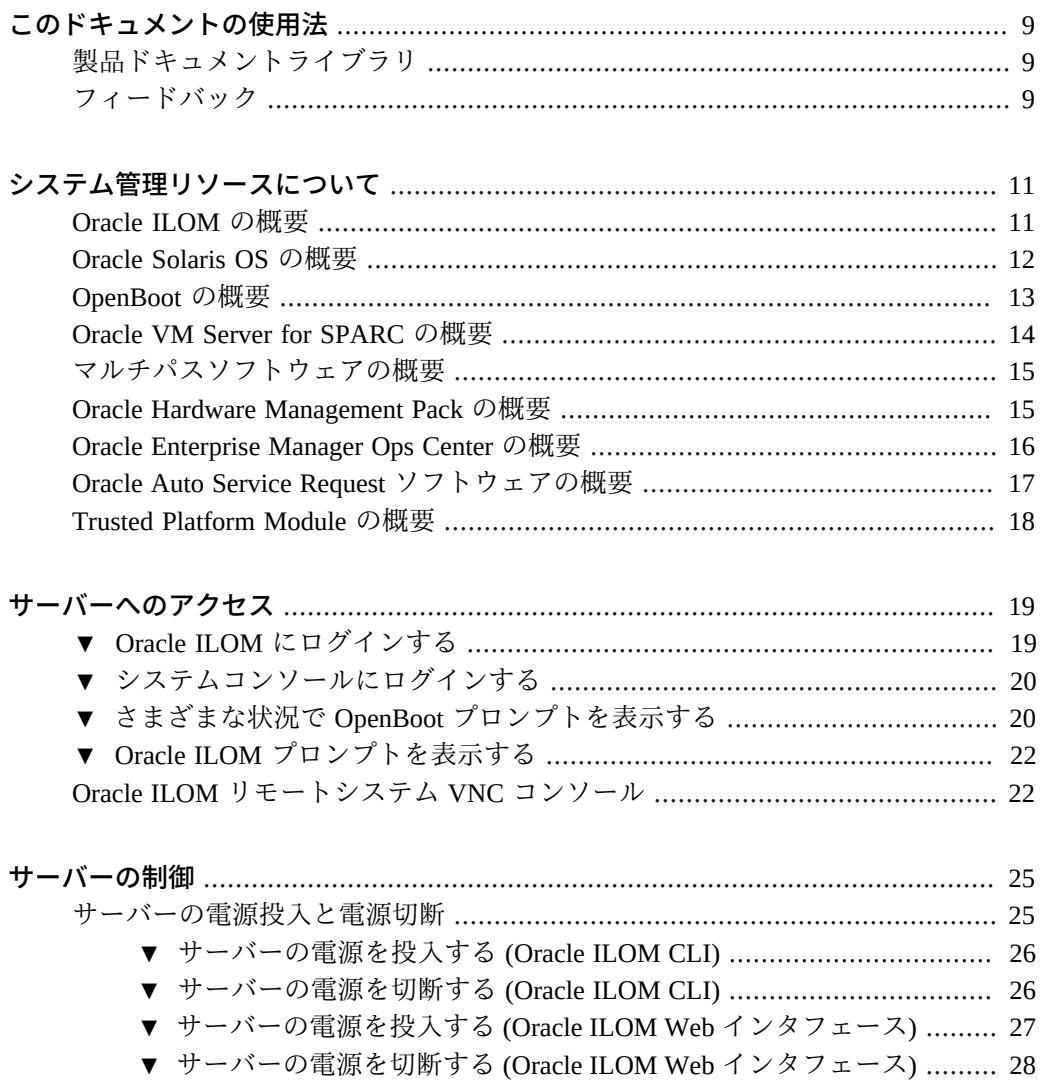

[▼ 複数のアクティブなドメインを持つサーバーの電源を投入する](#page-27-1) [\(Oracle VM Server for SPARC\)](#page-27-1) .............................................................. [28](#page-27-1) [▼ 複数のアクティブなドメインを持つサーバーの電源を切断する](#page-28-0) [\(Oracle VM Server for SPARC\)](#page-28-0) .............................................................. [29](#page-28-0) [サーバーおよび SP のリセット](#page-29-0) .................................................................... [30](#page-29-0) [▼ サーバーをリセットする \(Oracle Solaris\)](#page-30-0) .......................................... [31](#page-30-0) [▼ サーバーをリセットする \(Oracle ILOM\)](#page-30-1) ........................................... [31](#page-30-1) [▼ SP をリセットする](#page-31-0) ......................................................................... [32](#page-31-0) **[OS のブートとシャットダウン](#page-32-0)** ............................................................................ [33](#page-32-0) [Oracle Solaris のブートとシャットダウン](#page-32-1) ...................................................... [33](#page-32-1) [ブートシーケンス](#page-33-0) ................................................................................ [34](#page-33-0) [▼ OS をブートする \(Oracle ILOM\)](#page-34-0) ...................................................... [35](#page-34-0) [▼ OS を手動でブートする \(OpenBoot\)](#page-35-0) ................................................. [36](#page-35-0) [▼ OS をシャットダウンする \(](#page-35-1)init コマンド) ...................................... [36](#page-35-1) [▼ OS をシャットダウンする \(](#page-36-0)shutdown コマンド) ............................... [37](#page-36-0) [OpenBoot プロンプトの表示](#page-37-0) ......................................................................... [38](#page-37-0) [OpenBoot プロンプト](#page-37-1) ........................................................................... [38](#page-37-1) [▼ OpenBoot プロンプトを表示する \(Oracle Solaris\)](#page-38-0) ................................... [39](#page-38-0) [▼ OpenBoot プロンプトを表示する \(Oracle ILOM CLI\)](#page-39-0) .......................... [40](#page-39-0) [▼ OpenBoot プロンプトを表示する \(Oracle ILOM Web インタフェー](#page-40-0) [ス\)](#page-40-0) ...................................................................................................... [41](#page-40-0) **[ブートおよび再起動の動作の構成](#page-42-0)** ........................................................................ [43](#page-42-0) [ブートパラメータの構成](#page-42-1) .............................................................................. [43](#page-42-1) [▼ デフォルトのブートデバイスを変更する \(OpenBoot\)](#page-43-0) ........................ [44](#page-43-0) [▼ 自動ブートを有効化または無効化する \(OpenBoot\)](#page-44-0) ........................... [45](#page-44-0) [▼ 自動ブートを有効化または無効化する \(Oracle Solaris\)](#page-45-0) ...................... [46](#page-45-0) [▼ すべての OpenBoot パラメータを表示する](#page-45-1) ....................................... [46](#page-45-1) [OpenBoot の構成パラメータ](#page-46-0) ................................................................. [47](#page-46-0) [printenv](#page-47-0) の出力 ................................................................................. [48](#page-47-0) [ブートモードの概要 \(Oracle ILOM\)](#page-48-0) ............................................................... [49](#page-48-0) [▼ ホストブートモードを構成する \(Oracle VM Server for SPARC\)](#page-49-0) ................... [50](#page-49-0) [▼ ホストのリセット時のブートモードの動作を変更する \(Oracle ILOM\)](#page-49-1) ........ [50](#page-49-1) [▼ ホストのブートモードのスクリプトを管理する \(Oracle ILOM\)](#page-50-0) .................. [51](#page-50-0) [▼ ホストブートモードの有効期限を表示する \(Oracle ILOM\)](#page-51-0) .......................... [52](#page-51-0) [▼ OpenBoot 設定をオーバーライドしてサーバーをリセットする](#page-51-1) .................. [52](#page-51-1) [サーバーの再起動動作の構成 \(Oracle ILOM\)](#page-52-0) ................................................. [53](#page-52-0)

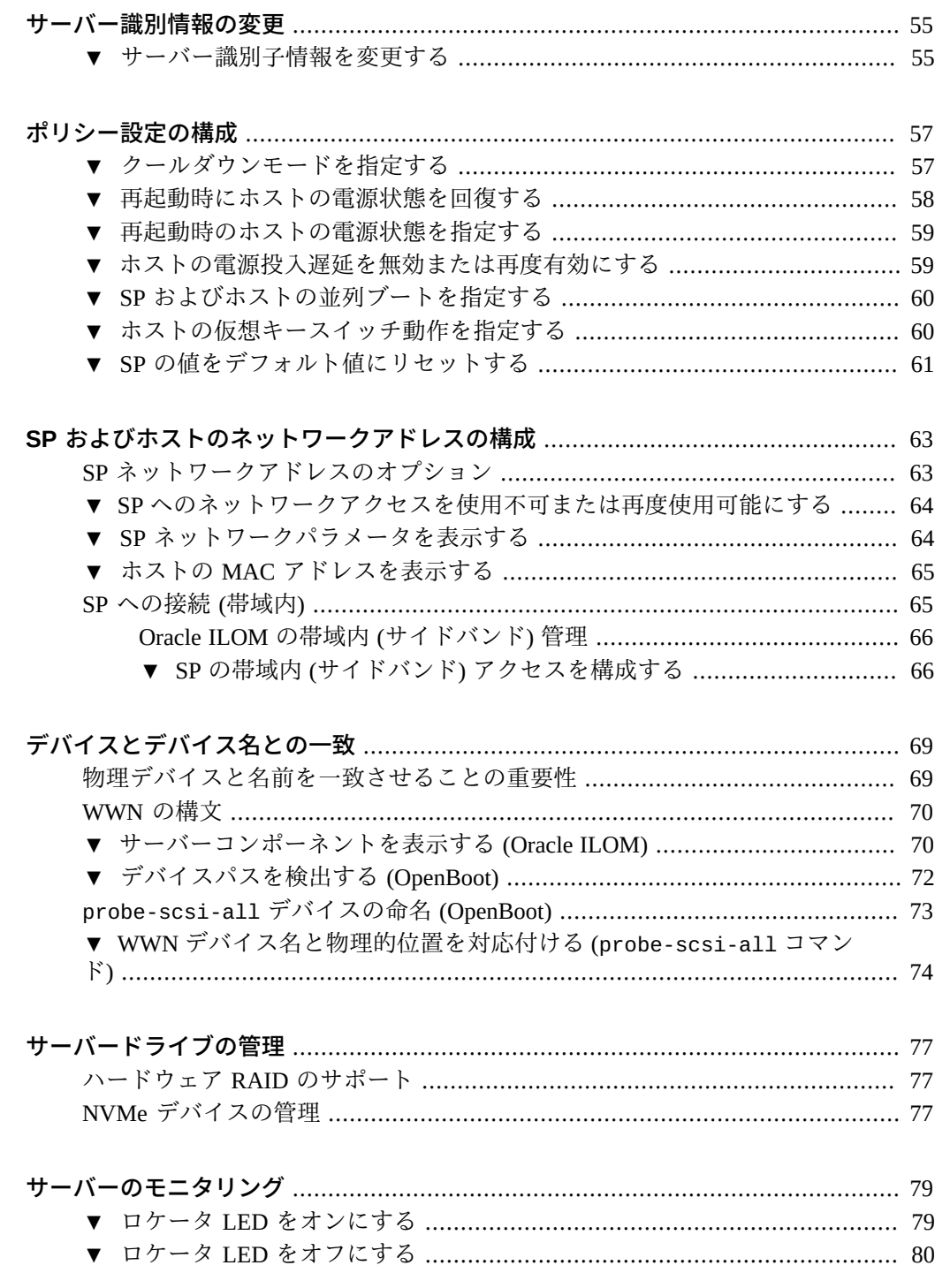

 $\overline{a}$ 

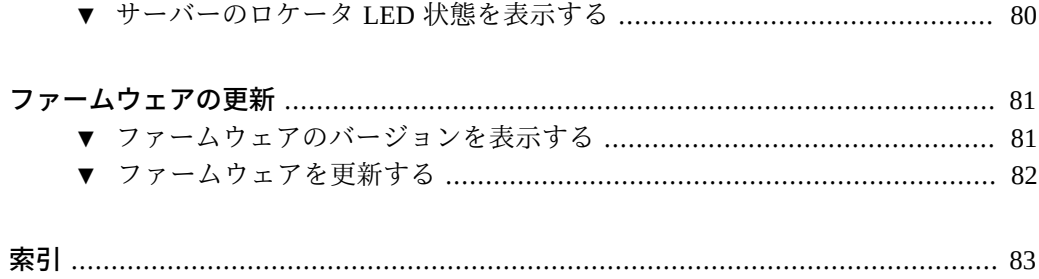

# <span id="page-8-0"></span>このドキュメントの使用法

- **概要** Oracle の SPARC および Netra SPARC S7-2 シリーズサーバーを構成および管 理する方法について説明します。
- 対象読者 SPARCおよび Netra SPARC S7-2 シリーズサーバーのシステム管理者。
- **前提知識** コンピュータネットワークの概念および用語に関する実践的な知識、お よび Oracle Solaris オペレーティングシステム (Oracle Solaris OS) への熟知。

**注記 -** このドキュメントは、複数のサーバー製品に適用されます。このドキュメント で使用されている具体的な例は、これらのサーバーの 1 つに基づいています。使用し ている製品によっては、出力がこれらの例と異なる場合があります。

# <span id="page-8-1"></span>**製品ドキュメントライブラリ**

この製品および関連製品のドキュメントとリソースは次から入手可能です。

- <http://www.oracle.com/goto/s7-2/docs>
- <http://www.oracle.com/goto/s7-2l/docs>
- <http://www.oracle.com/goto/netra-s7-2/docs>

# <span id="page-8-2"></span>**フィードバック**

このドキュメントに関するフィードバックを [http://www.oracle.com/goto/](http://www.oracle.com/goto/docfeedback) [docfeedback](http://www.oracle.com/goto/docfeedback) からお寄せください。

# <span id="page-10-0"></span>システム管理リソースについて

これらのトピックでは、サーバーの管理で共通に使用されるツールおよび機能のサマ リーを提供します。

**注記 -** 特定のサーバーの概要については、そのサーバーの設置ガイドでサーバーを理 解するためのセクションを参照してください。

- [11 ページの「Oracle ILOM の概要」](#page-10-1)
- [12 ページの「Oracle Solaris OS の概要」](#page-11-0)
- [13 ページの「OpenBoot の概要」](#page-12-0)
- [14 ページの「Oracle VM Server for SPARC の概要」](#page-13-0)
- 15ページの「マルチパスソフトウェアの概要」
- [15 ページの「Oracle Hardware Management Pack の概要」](#page-14-1)
- [16 ページの「Oracle Enterprise Manager Ops Center の概要」](#page-15-0)
- [17 ページの「Oracle Auto Service Request ソフトウェアの概要」](#page-16-0)
- [18 ページの「Trusted Platform Module の概要」](#page-17-0)

### **関連情報**

■ 81ページの「ファームウェアの更新」

# <span id="page-10-1"></span>**Oracle ILOM の概要**

Oracle ILOM は、すべてのサーバーにプリインストールされているシステム管理 ファームウェアです。このファームウェアを使用すると、サーバーに取り付けられ たコンポーネントをアクティブに管理およびモニターできます。Oracle ILOM には、 SNMP および IPMI インタフェースのほかに、ブラウザベースのインタフェースや CLI があります。

サーバーの SP では、Oracle ILOM は AC 電源がサーバーに接続されているかぎり、 サーバーホストとは独立して、またサーバーの電源状態には関係なく動作します。 サーバーを AC 電源に接続すると、SP はただちに起動し、サーバーのモニタリングを 開始します。環境のモニタリングと制御はすべて、Oracle ILOM によって処理されま す。

-> プロンプトは、Oracle ILOM コマンドを介してサーバーの SP と対話中であること を示します。ホストの電源状態にかかわらず、SER MGT ポートまたは NET MGT ポー トを介して ILOM CLI にログインできます。

SP では、サーバーごとの Oracle ILOM の同時セッションがサポートされています。 NET MGT ポートでは複数の SSH 接続または Web 接続が可能で、SER MGT ポートで は 1 つの接続が可能です。

Oracle ILOM で管理するすべてのプラットフォームに共通する Oracle ILOM 機能の使 用方法に関する詳細は、次の Oracle ILOM ドキュメントを参照してください。

<http://www.oracle.com/goto/ilom/docs>

Oracle ILOM は多くのプラットフォーム上で動作します。ほとんどの機能がすべての プラットフォームに共通していますが、一部の Oracle ILOM 機能はプラットフォーム のサブセットにのみ属します。

**注記 -** Oracle ILOM のドキュメントに含まれる特定の手順では、サーバーへのシリアル 接続を作成し、サーバーに物理的に存在するスイッチを使用可能にする必要がありま す。シリアル接続の作成については、サーバーの設置ガイドを参照してください。

### **関連情報**

- [19 ページの「Oracle ILOM にログインする」](#page-18-1)
- 57ページの「ポリシー設定の構成」
- [13 ページの「OpenBoot の概要」](#page-12-0)

# <span id="page-11-0"></span>**Oracle Solaris OS の概要**

Oracle Solaris OS には、サーバー管理用のコマンドとその他のソフトウェアリソースが 含まれています。これらの管理ツールの概要については、Oracle Solaris OS リリースに 対応したドキュメントコレクション内の次のマニュアルのいずれかを参照してくださ い。

- Oracle Solaris 11 OS –『*Oracle Solaris の管理: 一般的なタスク*』
- Oracle Solaris 10 OS –『*Solaris のシステム管理 (基本編)*』

**注記 -** Oracle Solaris 10 は、これらのサーバーのゲストドメイン内でのみ使用できま す。

Oracle Solaris ソフトウェアには、Oracle VTS ソフトウェアが含まれています。Oracle VTS は、ハードウェアデバイス、コントローラ、および周辺機器の接続と機能を検証 することによって、Oracle ハードウェアをテストおよび検証します。

Oracle Solaris のドキュメントに記載されている Oracle VTS の情報に加え、Oracle VTS のドキュメントコレクションを次から入手できます。

<http://www.oracle.com/goto/vts/docs>

Oracle Solaris 11.3 には、Oracle VM Server for SPARC と Oracle Hardware Management Pack も含まれています。

#### **関連情報**

■ [13 ページの「OpenBoot の概要」](#page-12-0)

# <span id="page-12-0"></span>**OpenBoot の概要**

OpenBoot ファームウェアは OS を起動し、取り付けられているハードウェアを検証す るほか、OS レベルより下のその他のサーバー管理タスクに使用できます。一部のデ バイスには FCode 言語で書かれたファームウェアが含まれており、これを使用する と、OpenBoot プロンプト (ok) で追加のコマンドを入力できます。

**注記 -** OpenBoot ファームウェアは、『IEEE Standard 1275-1994 for Boot (Initialization Configuration) Firmware: Core Requirements and Practices』に基づいています。

このサーバーでは、IB 経由での iSCSI デバイスのブートに対応する新しい OpenBoot プロパティーを使用できます。また、新しい OpenBoot 変数も追加されています。

- boot-pool-list ブートプールを構成する、OpenBoot がアクセス可能なストレー ジデバイスへのデバイスパスを一覧表示します。これらは Oracle Solaris がブート 時に使用するデバイスです。このプロパティーは .properties コマンドを使用す ると OpenBoot プロンプトの /chosen ノードの下で参照できます。
- tboot-list フォールバックイメージを含むストレージデバイスを一覧表示しま す。このプロパティーは .properties コマンドを使用すると OpenBoot プロンプ トの /chosen ノードの下で参照できます。
- os-root-device ルートプール用のデバイスとルートファイルシステムを定義し ます。これは不揮発性変数であり、OpenBoot プロンプトで printenv コマンドを

使用するか、または Oracle Solaris プロンプトで eeprom コマンドを使用すると表示 できます。

OpenBoot コマンドの詳細は、次の場所にある OpenBoot のドキュメントを参照してく ださい。

<http://www.oracle.com/goto/openboot/docs>

#### **関連情報**

■ [12 ページの「Oracle Solaris OS の概要」](#page-11-0)

# <span id="page-13-0"></span>**Oracle VM Server for SPARC の概要**

*論理ドメイン*は、単一のコンピュータシステム内に独自の OS、リソース、および識 別情報を持つ個別の論理グループです。アプリケーションソフトウェアは論理ドメイ ン上で実行できます。各論理ドメインは、個々に作成、破棄、再構成、およびリブー トできます。

Oracle VM Server for SPARC ソフトウェアを使用すると、サーバーのハードウェア構成 に応じて、サーバー上で数多くの論理ドメインを作成および管理できます。リソース を仮想化し、ネットワーク、ストレージ、およびその他の I/O デバイスをドメイン間 で共有できるサービスとして定義できます。

Oracle VM Server for SPARC の構成は、SP に格納されています。Oracle VM Server for SPARC の CLI コマンドを使用して、構成を追加したり、SP 上の構成を一覧表示した り、使用する構成を指定したりできます。[50 ページの「ホストブートモードを構](#page-49-0) [成する \(Oracle VM Server for SPARC\)」](#page-49-0)で説明するように、Oracle ILOM コマンドを使 用して、Oracle VM Server for SPARC のブート構成を指定することもできます。

Oracle VM Server for SPARC は、Oracle Solaris 11.1 以降の Oracle Solaris に含まれてい ます。Oracle Enterprise Manager Ops Center を使用する場合、その管理環境は、使用し ているハードウェアと互換性のある Oracle VM Server for SPARC のバージョンを使用 してプロビジョニングできます。

#### **関連情報**

■ 次にある Oracle VM Server for SPARC のドキュメント:

<http://www.oracle.com/goto/vm-sparc/docs>

- [16 ページの「Oracle Enterprise Manager Ops Center の概要」](#page-15-0)
- [28 ページの「複数のアクティブなドメインを持つサーバーの電源を投入する](#page-27-1) [\(Oracle VM Server for SPARC\)」](#page-27-1)
- 29ページの「複数のアクティブなドメインを持つサーバーの電源を切断する [\(Oracle VM Server for SPARC\)」](#page-28-0)
- [43 ページの「ブートおよび再起動の動作の構成」](#page-42-0)

# <span id="page-14-0"></span>**マルチパスソフトウェアの概要**

マルチパスソフトウェアを使用すると、ストレージデバイスやネットワークインタ フェースなどの I/O デバイスへの冗長物理パスを定義および制御できます。デバイス へのアクティブなパスが使用できなくなった場合、このソフトウェアは、可用性を維 持するために自動的に代替パスに切り替えることができます。この機能を*自動フェ イルオーバー*と呼びます。マルチパス機能を活用するには、冗長ネットワークインタ フェースや、同一のデュアルポートストレージアレイに接続されている 2 つのホスト バスアダプタ (HBA) などの冗長ハードウェアを使用して、サーバーを構成する必要が あります。

サーバーでは、異なる種類のマルチパスソフトウェアを使用できます。

- Oracle Solaris IP Network Multipathing ソフトウェアは、IP ネットワークインタ フェース用のマルチパスおよび負荷分散機能を提供します。このソフトウェアに は、サーバー管理に使用するコマンドとその他のソフトウェアリソースが含まれて います。Oracle Solaris IP Network Multipathing を構成および管理する方法の手順に ついては、『*Oracle Solaris の管理: ネットワークサービスとネットワーク仮想化に ついて*』を参照してください。
- Oracle Solaris Multiplexed I/O (MPxIO) は、Oracle Solaris OS に完全に統合された アーキテクチャーであり、入出力デバイスの単一のインスタンスから複数のホスト コントローラインタフェースを介して入出力デバイスにアクセスできるようにしま す。(以前は、この機能は StorageTek Traffic Manager と呼ばれていました。)MPxIO については、『*Oracle Solaris の管理: SAN 構成およびマルチパス化*』ガイドを参照 してください。

# **関連情報**

- [12 ページの「Oracle Solaris OS の概要」](#page-11-0)
- [14 ページの「Oracle VM Server for SPARC の概要」](#page-13-0)

# <span id="page-14-1"></span>**Oracle Hardware Management Pack の概要**

Oracle Hardware Management Pack では、Oracle サーバーをホスト OS から管理および 構成するためのツールが提供されます。Oracle Solaris 11.2 以降、Oracle Solaris には

Oracle Hardware Management Pack が含まれています。ツールには、NVMe デバイスを 管理 (nvmeadm) し、サーバー内のさまざまなハードウェアデバイスのファームウェア を更新 (fwupdate) するためのユーティリティーが含まれています。

使用している Oracle Solaris の Oracle Hardware Management Pack のバージョンに対応し たドキュメントは、次の場所で参照およびダウンロードできます。

<http://www.oracle.com/goto/ohmp/docs>

### **関連情報**

- [77 ページの「サーバードライブの管理」](#page-76-0)
- [82 ページの「ファームウェアを更新する」](#page-81-0)

# <span id="page-15-0"></span>**Oracle Enterprise Manager Ops Center の概要**

Oracle Enterprise Manager Ops Center は、物理および仮想システムおよびデバイスを 管理するための包括的なシステム管理ソリューションです。単一のユーザーインタ フェースから Oracle Enterprise Manager Ops Center ソフトウェアを使用して、OS、仮想 化テクノロジ、Oracle サーバー、ストレージ、ネットワークなどのアセットのモニタ リング、パッチ適用、プロビジョニング、仮想化、およびサポートを行います。

Oracle Enterprise Manager Ops Center は、サーバー、その SP、OS、および Oracle VM Server for SPARC によってすでに作成されている論理ドメインを検出できます。Oracle Enterprise Manager Ops Center を使用し、検出されたアセット上で、論理ドメインの作 成と RAID の設定を含む管理タスクを実行できます。

このソフトウェアの詳細については、製品のページおよびドキュメントライブラリを 参照してください。

■ 次の場所にある Oracle Enterprise Manager Ops Center:

<http://www.oracle.com/technetwork/oem/ops-center/index.html>

■ 次の場所にある Oracle Enterprise Manager Ops Center のドキュメント:

<http://www.oracle.com/technetwork/documentation/index.html#em>

このソフトウェアを使用してサーバーを配備および管理する手順については、使用 しているサーバーに対応する手順ガイドを参照してください。ドキュメントライブ ラリページの「Deploy How Tos」タブを選択すると、このガイドのほかに、Oracle VM Server for SPARC 論理ドメインおよび Oracle Solaris ゾーンの配備に関するガイド があります。たとえば、これは Oracle Enterprise Manager Ops Center 12c Release 3 の 「Deploy How Tos」ページです。

[http://docs.oracle.com/cd/E59957\\_01/nav/deploy.htm](http://docs.oracle.com/cd/E59957_01/nav/deploy.htm)

#### **関連情報**

■ [77 ページの「ハードウェア RAID のサポート」](#page-76-1)

# <span id="page-16-0"></span>**Oracle Auto Service Request ソフトウェアの概要**

最初のインストールと Oracle Solaris 構成が終了したら、サーバー用の Oracle Auto Service Request (Oracle ASR) ソフトウェアを有効にできます。

Oracle ASR ソフトウェアは、Oracle の認可を受けたサーバー、ストレージ、および Engineered Systems 製品で特定の障害が発生した場合に、サービスリクエストを自動的 に開いて問題を迅速に解決する機能を提供します。

Oracle ASR から送信されたサービスリクエストを受け取るとすぐに部品が発送されま す。多くの場合、問題が存在していることをユーザーが気付く前に、Oracle のエンジ ニアがすでに問題の解決に取り組んでいます。

Oracle ASR を搭載した Oracle 製品は、電子的な障害遠隔測定データを Oracle にセキュ アかつ自動的に送信し、診断プロセスの迅速化に役立てます。一方向のイベント通知 は、受信インターネット接続やリモートアクセスメカニズムを必要としません。問題 の解決に必要な情報のみが Oracle に伝えられます。

Oracle ASR は、Oracle のハードウェア保証、Oracle Premier Support for Systems、および Oracle Platinum Services の機能です。

- <http://www.oracle.com/us/support/premier/overview/index.html>
- [http://www.oracle.com/us/support/premier/engineered-systems](http://www.oracle.com/us/support/premier/engineered-systems-solutions/platinum-services/overview/index.html)[solutions/platinum-services/overview/index.html](http://www.oracle.com/us/support/premier/engineered-systems-solutions/platinum-services/overview/index.html)

Oracle ASR は、My Oracle Support (<https://support.oracle.com>) に統合されていま す。新規サーバーなどの ASR アセットを有効にするには、My Oracle Support を使用す る必要があります。

サーバーの自動サポートを有効にするには、次の場所で、ソフトウェアをダウンロー ドして追加情報を探してください。

<http://oracle.com/us/support/auto-service-request/index.html>

このサイトで利用できる Oracle ASR のリソースには、次のものがあります。

■ Oracle ASR のドキュメント

[http://docs.oracle.com/cd/E37710\\_01/index.htm](http://docs.oracle.com/cd/E37710_01/index.htm)

■ *My Oracle Support で保留中の ASR アセットを承認する方法* (DOC ID 1329200.1) <https://support.oracle.com/rs?type=doc&id=1329200.1>

# **関連情報**

- Oracle Auto Service Request のドキュメント [http://docs.oracle.com/cd/E37710\\_01/index.htm](http://docs.oracle.com/cd/E37710_01/index.htm)
- [16 ページの「Oracle Enterprise Manager Ops Center の概要」](#page-15-0)

# <span id="page-17-0"></span>**Trusted Platform Module の概要**

サーバーには、SP の一部として Trusted Platform Module (TPM) が含まれています。 TPM は、システムに固有の暗号化済み構成情報が格納されるデバイスおよび実装を表 します。情報は、システムのブート中に評価されるプロセスに対する評価指標として の役割を果たします。

Oracle Solaris は TPM を使用して暗号化キーをセキュアに格納します。Oracle Solaris の ドキュメントで説明したほかの手段とともに、TPM はアプリケーションのユーザーに よる未承認のアクセスからシステムをセキュリティー保護します。

プラットフォーム所有者は、特権操作を承認する際に使用される所有者のパスワード を設定することで、TPM を初期化する必要があります。プラットフォーム所有者は TPM 所有者とも呼ばれ、従来のスーパーユーザーとは異なります。

#### **関連情報**

■ Oracle Solaris 11.3 ドキュメントの『*Oracle Solaris 11.3 でのシステムおよび接続さ れたデバイスのセキュリティー保護*』

# <span id="page-18-0"></span>サーバーへのアクセス

これらのトピックには、Oracle ILOM およびシステムコンソールを使用するサーバー で低レベルの通信を確立するための情報が含まれています。

- 19ページの「Oracle ILOM にログインする」
- [20 ページの「システムコンソールにログインする」](#page-19-0)
- [20 ページの「さまざまな状況で OpenBoot プロンプトを表示する」](#page-19-1)
- [22 ページの「Oracle ILOM プロンプトを表示する」](#page-21-0)
- [22 ページの「Oracle ILOM リモートシステム VNC コンソール」](#page-21-1)

#### **関連情報**

- [19 ページの「サーバーへのアクセス」](#page-18-0)
- [33 ページの「OS のブートとシャットダウン」](#page-32-0)

#### <span id="page-18-1"></span>**Oracle ILOM にログインする** V.

この手順では、サーバーの設置ガイドに記載されているように、SP がデフォルト構成 になっていることを前提としています。

#### **SSH セッションを開き、その IP アドレスを指定して SP に接続します。**

Oracle ILOM のデフォルトのユーザー名は root で、デフォルトのパスワードは changeme です。

% **ssh root@***xxx.xxx.xxx.xxx* Password: *password (nothing displayed as you type)* ... Oracle(R) Integrated Lights Out Manager Version 3.2.x.x Copyright (c) 2016, Oracle and/or its affiliates. All rights reserved. ... ->

これで、Oracle ILOM にログインしました。必要に応じて、Oracle ILOM プロンプトで コマンドを入力してタスクを実行します。

**注記 -** Oracle ILOM への初回ログインおよびアクセスを可能にするために、サーバーに はデフォルトの管理者アカウント (root) とデフォルトパスワード (changeme) が用意 されています。セキュアな環境を構築するため、Oracle ILOM への初回ログイン後、 できるだけすみやかにデフォルトの管理者アカウントのデフォルトパスワードを変更 する必要があります。このデフォルトの管理者アカウントがすでに変更されている場 合は、システム管理者に連絡して、管理者特権を持つ Oracle ILOM ユーザーアカウン トを取得してください。

#### **関連情報**

- [11 ページの「Oracle ILOM の概要」](#page-10-1)
- [20 ページの「システムコンソールにログインする」](#page-19-0)

#### <span id="page-19-0"></span>**システムコンソールにログインする** 7.

```
Oracle ILOM プロンプトで、次のように入力します。
```

```
-> start /HOST/console [-option]
Are you sure you want to start /HOST/console (y/n) ? y
Serial console started. To stop, type #.
.
.
.
```
*option* は、次のようにできます。

- -f | -force console (c) ロールを持つユーザーが現在の任意のユーザーのコンソー ルを取り込み、そのユーザーを強制的にビューモードにできるようにします。
- -script –「はい」または「いいえ」の確認を要求するプロンプトを省略します。

システムコンソールにアクセスすると、Oracle Solaris が実行されていなければ、 OpenBoot プロンプト (ok) が表示されます。

#### **関連情報**

- [22 ページの「Oracle ILOM プロンプトを表示する」](#page-21-0)
- [22 ページの「Oracle ILOM リモートシステム VNC コンソール」](#page-21-1)
- 19ページの「Oracle ILOM にログインする」

#### <span id="page-19-1"></span>**さまざまな状況で OpenBoot プロンプトを表示する** ▼

この手順では、OpenBoot プロンプトにアクセスするいくつかの方法を、OS の もっとも正常なシャットダウンを実行する方法から優先順に説明します。正常 なシャットダウンを実行して OpenBoot プロンプトにアクセスするその他の方法 は、[38 ページの「OpenBoot プロンプトの表示」](#page-37-0)でも説明します。

この手順では、デフォルトのシステムコンソール構成を前提としています。使用する 方法は、OpenBoot プロンプトの表示を試みる時点の OS の状態によって異なります。

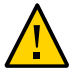

**注意 -** 可能な場合は、OS の正常なシャットダウンを実行して、OpenBoot プロンプトを 表示します。それ以外の方法を使用すると、サーバーの状態データが失われる場合が あります。

### **1. ホストプロンプトで OS をシャットダウンします。**

シェルまたはコマンドツールウィンドウから、適切な OS コマンド (shutdown や init 0 など) を入力します。

OS のシャットダウンの詳細については、次を参照してください。

- [36 ページの「OS をシャットダウンする \(](#page-35-1)init コマンド)」
- [37 ページの「OS をシャットダウンする \(](#page-36-0)shutdown コマンド)」

### **2. Oracle ILOM プロンプトで、次のように入力します。**

-> **set /HOST/bootmode script="setenv auto-boot? false"**

この設定では、OS が自動的にブートする代わりに、OpenBoot プロンプトが表示され ます。この変更は 1 回のリセットにかぎり適用され、ホストの電源がリセットされな い場合は 10 分で期限切れになります。

#### **3. 次のように入力します。**

-> **stop /System**

OpenBoot プロンプト (ok) が表示されます。

OS が反応せず OpenBoot プロンプトにアクセスできなかった場合は、この手順内の次 の手順に進みます。

### **4. Oracle ILOM プロンプトで、次のように入力します。**

-> **set /HOST send\_break\_action=break** -> **start /HOST/console**

これで OpenBoot プロンプトが表示されているはずです。サーバーがまだ反応してい ない場合は、次の手順を実行します。

#### **5. 次のコマンドを入力してから 10 分経過した場合は、もう一度入力します。**

-> **set /HOST/bootmode script="setenv auto-boot? false"**

### **6. 次のように入力します。**

-> **reset /System**

-> **start /HOST/console**

#### **関連情報**

- [38 ページの「OpenBoot プロンプトの表示」](#page-37-0)
- [79 ページの「サーバーのモニタリング」](#page-78-0)

#### <span id="page-21-0"></span>**Oracle ILOM プロンプトを表示する** 7.

- **次の方法のいずれかで、Oracle ILOM プロンプトを表示します。**
	- **システムコンソールで、Oracle ILOM のエスケープシーケンス (#.) を入力しま す。**
	- **SER MGT ポートまたは NET MGT ポートに接続されたデバイスから直接 Oracle ILOM にログインします。**
	- **SSH 接続を介して Oracle ILOM にログインします。** [19 ページの「Oracle ILOM にログインする」](#page-18-1)を参照してください。

### **関連情報**

- [11 ページの「Oracle ILOM の概要」](#page-10-1)
- [19 ページの「Oracle ILOM にログインする」](#page-18-1)
- [20 ページの「さまざまな状況で OpenBoot プロンプトを表示する」](#page-19-1)

# <span id="page-21-1"></span>**Oracle ILOM リモートシステム VNC コンソール**

Oracle ILOM リモートシステム VNC コンソールは、仮想ネットワークコンピューティ ング (VNC) システムの実装です。ホストサーバーのキーボード、ビデオ、およびマウ ス (KVM) のイベントをグラフィカルな共有デスクトップディスプレイにリモートでリ ダイレクトできます。

**注記 -** Oracle ILOM では、Oracle ILOM リモートシステムコンソールプラスも提供さ れますが、これについてはサーバーはシリアルラインのリダイレクションのみサポー トします。サーバーは、古い Oracle ILOM リモートシステムコンソールおよび Oracle ILOM のストレージリダイレクション CLI 機能はサポートしていません。

Oracle ILOM リモートシステム VNC コンソールに接続するには、Oracle ILOM のリ リースに対応した『*構成および保守ガイド*』を参照してください。

# **関連情報**

■ 66ページの「Oracle ILOM の帯域内 (サイドバンド) 管理」

SPARC および Netra SPARC S7-2 シリーズサーバー管理ガイド • 2016 年 6 月

# <span id="page-24-0"></span>サーバーの制御

これらのトピックでは、基本的なサーバーの操作を制御する方法について説明しま す。

- 25ページの「サーバーの電源投入と電源切断」
- [30 ページの「サーバーおよび SP のリセット」](#page-29-0)

### **関連情報**

■ [33 ページの「OS のブートとシャットダウン」](#page-32-0)

# <span id="page-24-1"></span>**サーバーの電源投入と電源切断**

サーバーの電源を投入および切断する方法はいくつかあります。状況にもっとも適し たタスクを使用してください。

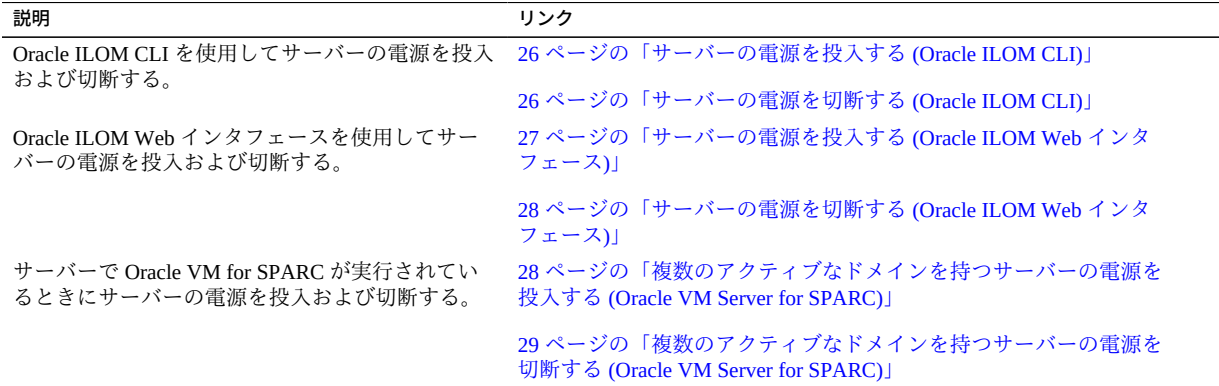

# **関連情報**

■ [30 ページの「サーバーおよび SP のリセット」](#page-29-0)

# <span id="page-25-0"></span>**サーバーの電源を投入する (Oracle ILOM CLI)**

**注記 -** デフォルトでは、ホストがリセットまたは電源投入されると、ホストは自動 的にブートしようとします。このアクションを制御するパラメータの詳細について は、[43 ページの「ブートパラメータの構成」](#page-42-1)を参照してください。

**1. Oracle ILOM にログインします。**

[19 ページの「Oracle ILOM にログインする」](#page-18-1)を参照してください。

**2. Oracle ILOM プロンプトで、次のように入力します。**

-> **start /System** Are you sure you want to start /System (y/n) ? **y** Starting /System

**注記 -** 確認用のプロンプト表示をスキップするには、start -script /System コマン ドを使用します。

**3. ホストコンソールに切り替えて、ホスト出力を表示します。**

-> **start /HOST/console** Are you sure you want to start /HOST/console (y/n)? **y**

#### **関連情報**

- 26ページの「サーバーの電源を投入する (Oracle ILOM CLI)」
- [31 ページの「サーバーをリセットする \(Oracle Solaris\)」](#page-30-0)
- [31 ページの「サーバーをリセットする \(Oracle ILOM\)」](#page-30-1)

# <span id="page-25-1"></span>**サーバーの電源を切断する (Oracle ILOM CLI)**

- **1. root 権限を持つユーザーとして Oracle Solaris にログインします。**
- **2. Oracle Solaris をシャットダウンします。** 次の手順のいずれかを参照してください。
	- [36 ページの「OS をシャットダウンする \(](#page-35-1)init コマンド)」
	- [37 ページの「OS をシャットダウンする \(](#page-36-0)shutdown コマンド)」
- **3. システムコンソールプロンプトから SP コンソールプロンプトに切り替えます。**

{0} ok **#.** ->

**4. Oracle ILOM プロンプトから、次のように入力します。**

-> **stop /System** Are you sure you want to stop /System (y/n)? **y** Stopping /System

->

**注記 -** 即時シャットダウンを実行する場合は、stop -force /System コマンドを使用 します。このコマンドを入力する前に、すべてのデータが保存されていることを確認 してください。

### **関連情報**

- 27ページの「サーバーの電源を投入する (Oracle ILOM Web インタフェース)」
- [31 ページの「サーバーをリセットする \(Oracle Solaris\)」](#page-30-0)
- [31 ページの「サーバーをリセットする \(Oracle ILOM\)」](#page-30-1)

# <span id="page-26-0"></span>**サーバーの電源を投入する (Oracle ILOM Web イン タフェース)**

**注記 -** デフォルトでは、ホストがリセットまたは電源投入されると、ホストは自動 的にブートしようとします。このアクションを制御するパラメータの詳細について は、[43 ページの「ブートパラメータの構成」](#page-42-1)を参照してください。

- **1. Oracle ILOM Web インタフェースにログインします。** [19 ページの「Oracle ILOM にログインする」を](#page-18-1)参照してください。
- **2. 「Summary」ページの「Actions」パネルで、「Power State Turn On」ボタンをク リックします。**
- **3. プロンプトが表示されたら、「OK」をクリックしてアクションを確定します。**

#### **関連情報**

- [26 ページの「サーバーの電源を投入する \(Oracle ILOM CLI\)」](#page-25-0)
- [31 ページの「サーバーをリセットする \(Oracle Solaris\)」](#page-30-0)
- [31 ページの「サーバーをリセットする \(Oracle ILOM\)」](#page-30-1)

# <span id="page-27-0"></span>**サーバーの電源を切断する (Oracle ILOM Web イン タフェース)**

- **1. root 権限を持つユーザーとして Oracle Solaris にログインします。**
- **2. Oracle Solaris をシャットダウンします。** 参照先:
	- [36 ページの「OS をシャットダウンする \(](#page-35-1)init コマンド)」
	- [37 ページの「OS をシャットダウンする \(](#page-36-0)shutdown コマンド)」
- **3. Oracle ILOM Web インタフェースにログインします。**
- **4. 「Summary」ページの「Actions」パネルで、「Power State Turn Off」ボタンをク リックします。**
- **5. プロンプトが表示されたら、「OK」をクリックしてアクションを確定します。**

#### **関連情報**

- [26 ページの「サーバーの電源を投入する \(Oracle ILOM CLI\)」](#page-25-0)
- [31 ページの「サーバーをリセットする \(Oracle Solaris\)」](#page-30-0)
- [31 ページの「サーバーをリセットする \(Oracle ILOM\)」](#page-30-1)

# <span id="page-27-1"></span>**複数のアクティブなドメインを持つサーバーの電源を 投入する (Oracle VM Server for SPARC)**

複数の Oracle VM Server for SPARC ドメインを持つサーバーが構成されている場合 は、この手順を使用してサーバーの電源を投入し、ドメインを再起動します。

**1. Oracle ILOM にログインします。**

[19 ページの「Oracle ILOM にログインする」](#page-18-1)を参照してください。

#### **2. ホストの電源を投入します。**

-> **start /System** Are you sure you want to start /System (y/n) ? **y** Starting /System -> **start /HOST/console** Are you sure you want to start /HOST/console (y/n)? **y**

**3. root 権限を持つユーザーとして Oracle Solaris にログインします。**

- **4. プライマリ以外のすべてのドメインを起動します。** ドメインを起動すると、自動的にドメインがバインドされます。 # **ldm start-domain** *domain-name*  $\langle \cdot, \cdot, \cdot \rangle$
- **5. プライマリ以外のすべてのドメインをブートします。** ドメインへのアクセスに使用する方法は、ドメイン用のコンソールを構成した方法に よって異なります。 サーバーのブートと同じ方法で、各ドメインをブートします。[35 ページの「OS を](#page-34-0) [ブートする \(Oracle ILOM\)」を](#page-34-0)参照してください。

### **関連情報**

■ 29ページの「複数のアクティブなドメインを持つサーバーの電源を切断する [\(Oracle VM Server for SPARC\)」](#page-28-0)

# <span id="page-28-0"></span>**複数のアクティブなドメインを持つサーバーの電源を**  $\blacksquare$ **切断する (Oracle VM Server for SPARC)**

複数の Oracle VM Server for SPARC ドメインを持つサーバーが構成されている場合 は、この手順を使用してドメインをシャットダウンし、サーバーの電源を切断しま す。

# **1. 必要に応じて、ドメインの構成が SP に保存されていることを確認してください。**

# **ldm add-config** *config-name*

**2. プライマリ以外のすべてのドメインで OS にアクセスし、シャットダウンします。** ドメインへのアクセスに使用する方法は、ドメイン用のコンソールを構成した方法に よって異なります。

OS をシャットダウンするには[、36 ページの「OS をシャットダウンする \(](#page-35-1)init コ [マンド\)」](#page-35-1)または [37 ページの「OS をシャットダウンする \(](#page-36-0)shutdown コマンド)」を 参照してください。

**a. プライマリドメインから、ドメインおよびその状態を一覧表示します。**

# **ldm ls**

どのドメインが I/O 以外のドメインまたはアクティブな I/O ドメインであるのか をメモします。

**b. I/O ドメイン以外のすべてのドメインを停止し、バインドを解除します。**

- # **ldm stop-domain** *domain-name*
- . . . # **ldm unbind** *domain-name*
- **c. アクティブな I/O ドメインをすべて停止し、バインドを解除します。**
	- # **ldm stop-domain** *domain-name*
	- # **ldm unbind** *domain-name*
- **d. プライマリ以外のドメインが非アクティブになっていることを確認します。**

# **ldm ls**

. . .

**3. プライマリドメインをシャットダウンします。**

OS をシャットダウンするには[、36 ページの「OS をシャットダウンする \(](#page-35-1)init コ [マンド\)」](#page-35-1)または [37 ページの「OS をシャットダウンする \(](#page-36-0)shutdown コマンド)」を 参照してください。

**4. システムコンソールプロンプトから Oracle ILOM プロンプトに切り替えます。**

{0} ok **#.** ->

**5. Oracle ILOM プロンプトから、次のように入力します。**

-> **stop /System** Are you sure you want to stop /System (y/n)? **y** Stopping /System

->

**注記 -** 即時シャットダウンを実行する場合は、stop -force /System コマンドを使用 します。このコマンドを入力する前に、すべてのデータが保存されていることを確認 してください。

#### **関連情報**

■ [28 ページの「複数のアクティブなドメインを持つサーバーの電源を投入する](#page-27-1) [\(Oracle VM Server for SPARC\)」](#page-27-1)

# <span id="page-29-0"></span>**サーバーおよび SP のリセット**

これらのトピックを使用して、サーバーまたは SP をリセットします。

■ [31 ページの「サーバーをリセットする \(Oracle Solaris\)」](#page-30-0)

- [31 ページの「サーバーをリセットする \(Oracle ILOM\)」](#page-30-1)
- [32 ページの「SP をリセットする」](#page-31-0)

# **関連情報**

■ [25 ページの「サーバーの電源投入と電源切断」](#page-24-1)

# <span id="page-30-0"></span>**サーバーをリセットする (Oracle Solaris)**

リセットを実行するために、サーバーの電源を切って入れ直す必要はありません。

**注記 -** デフォルトでは、ホストがリセットまたは電源投入されると、ホストは自動 的にブートしようとします。このアクションを制御するパラメータの詳細について は、[43 ページの「ブートパラメータの構成」](#page-42-1)を参照してください。

- **1. root 権限を持つユーザーとして Oracle Solaris にログインします。**
- **2. 次のいずれかのコマンドを入力して、Oracle Solaris のプロンプトからサーバーをリ セットします。**
	- # **shutdown -g0 -i6 -y**
	- # **reboot**

### **関連情報**

- 26ページの「サーバーの電源を切断する (Oracle ILOM CLI)」
- [27 ページの「サーバーの電源を投入する \(Oracle ILOM Web インタフェース\)」](#page-26-0)
- [31 ページの「サーバーをリセットする \(Oracle ILOM\)」](#page-30-1)

# <span id="page-30-1"></span>**サーバーをリセットする (Oracle ILOM)**

Oracle ILOM の reset コマンドは、サーバーの正常なハードウェアリセットまたは強 制的なハードウェアリセットを生成します。デフォルトでは、reset コマンドはサー バーを正常にリセットします。

**注記 -** デフォルトでは、ホストがリセットまたは電源投入されると、ホストは自動 的にブートしようとします。このアクションを制御するパラメータの詳細について は、[43 ページの「ブートパラメータの構成」](#page-42-1)を参照してください。

- **1. Oracle ILOM にログインします。** [19 ページの「Oracle ILOM にログインする」](#page-18-1)を参照してください。
- **2. 次のいずれかのコマンドを入力してサーバーをリセットします。**
	- **正常なリセットを実行します。**
		- -> **reset /System**
	- **正常にリセットできない場合は、強制的にハードウェアリセットを実行します。** -> **reset -force /System**

### **関連情報**

- 26ページの「サーバーの電源を投入する (Oracle ILOM CLI)」
- [27 ページの「サーバーの電源を投入する \(Oracle ILOM Web インタフェース\)」](#page-26-0)
- [31 ページの「サーバーをリセットする \(Oracle Solaris\)」](#page-30-0)
- 52ページの「OpenBoot 設定をオーバーライドしてサーバーをリセットする」

# <span id="page-31-0"></span>**SP をリセットする**

リセット後、SP へのログインセッションは終了されます。

- **1. Oracle ILOM にログインします。** [19 ページの「Oracle ILOM にログインする」](#page-18-1)を参照してください。
- **2. SP をリセットします。**

-> **reset /SP**

#### **関連情報**

■ [19 ページの「Oracle ILOM にログインする」](#page-18-1)

# <span id="page-32-0"></span>OS のブートとシャットダウン

これらのトピックでは、OS をブートおよびシャットダウンする方法を示します。こ れらの手順の一部は OpenBoot プロンプトで実行されるため、OpenBoot プロンプトを 表示する方法も含まれます。

- [33 ページの「Oracle Solaris のブートとシャットダウン」](#page-32-1)
- 38ページの「OpenBoot プロンプトの表示」

# **関連情報**

■ [25 ページの「サーバーの制御」](#page-24-0)

# <span id="page-32-1"></span>**Oracle Solaris のブートとシャットダウン**

OS をブートおよびシャットダウンする方法はいくつかあります。

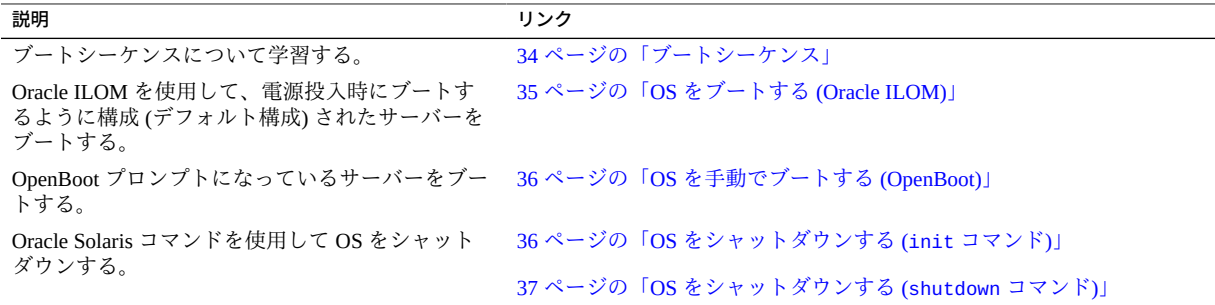

## **関連情報**

■ [25 ページの「サーバーの電源投入と電源切断」](#page-24-1)

■ [38 ページの「OpenBoot プロンプトの表示」](#page-37-0)

# <span id="page-33-0"></span>**ブートシーケンス**

ホストの電源状態を制御することに加えて、OS をブートする方法およびタイミング を制御することもできます。

ホストの電源が投入されると、次の状態のいずれかになります。

- **Booted-OS** が次のレベルのいずれかで動作しています。
	- **3 –** OS がマルチユーザーモードで動作し、すべてのリソースが有効になってい ます。
	- **S –** OS がシングルユーザーモードで動作し、一部のリソースは有効になってい ません。
- **OpenBoot プロンプト** OS が動作していません。ホスト上の OpenBoot ファーム ウェアとやり取りします。[38 ページの「OpenBoot プロンプト」を](#page-37-1)参照してく ださい。

デフォルトでは、ホストがリセットまたは電源投入されると、ホストは自動的にブー トしようとします。ホストは、まずローカルブートドライブをシークします。その ドライブからブートできない場合、ホストはネットワークからブートしようとしま す。[35 ページの「OS をブートする \(Oracle ILOM\)」](#page-34-0)を参照してください。

次の手順は、ブートシーケンスの概要について説明しています。

- 1. ホストのリセットが開始されます。
- 2. OpenBoot が実行され、OpenBoot パラメータが読み取られます。

サーバーのブート方法を決定する主要な OpenBoot パラメータおよびデフォルト 値は次のとおりです ([46 ページの「すべての OpenBoot パラメータを表示す](#page-45-1) [る」を](#page-45-1)参照)。

- diag-switch? false
- auto-boot? true
- boot-device disk net
- 3. ブートプログラムを見つけるために、ブートデバイスからブートブロックが読み 取られます。
- 4. ブートプログラムがカーネルをメモリーにロードします。
- 5. カーネルが実行され、制御を取得します。

OS から、または ok プロンプトでブートパラメータを構成できます。また、Oracle ILOM を通してブート動作に影響を与えることもできます。

**注記 -** 各論理ドメインは、OpenBoot コマンドの仮想フォームを提供します。

次のリソースには、Oracle Solaris でのブートプロセスおよびブートの構成方法に関す る詳細が記載されています。

- Oracle Solaris 11 –『*SPARC プラットフォームでの Oracle Solaris のブートおよび シャットダウン*』
- Oracle Solaris 10 –『*Solaris のシステム管理 (基本編)*』

**注記 -** Oracle Solaris 10 は、これらのサーバーのゲストドメイン内でのみ使用できま す。

# **関連情報**

- [35 ページの「OS をブートする \(Oracle ILOM\)」](#page-34-0)
- [36 ページの「OS を手動でブートする \(OpenBoot\)」](#page-35-0)

# <span id="page-34-0"></span>**OS をブートする (Oracle ILOM)**

デフォルトでは、ホストがリセットまたは電源投入されると、ホストは自動的にブー トしようとします。

- **1. Oracle ILOM にログインします。** [19 ページの「Oracle ILOM にログインする」を](#page-18-1)参照してください。
- **2. OpenBoot パラメータがデフォルト値で構成されている場合は、次の方法のいずれか を使用してホストをブートします。**
	- **Oracle ILOM Web インタフェース 「Host Management」 > 「Power Control」で、リセット、電源投入、または電源再投入のいずれかのアクション を選択し、「Save」をクリックします。**
	- **Oracle ILOM CLI 次のように入力します。**

-> **reset /System**

**注記 -** OpenBoot パラメータがデフォルト値で構成されていない場合は、ホストのリ セット時にホストが OpenBoot プロンプトで停止することがあります。OpenBoot プロ ンプトからブートするには、[36 ページの「OS を手動でブートする \(OpenBoot\)」](#page-35-0)を 参照してください。

### **関連情報**

- 36ページの「OS を手動でブートする (OpenBoot)」
- [34 ページの「ブートシーケンス」](#page-33-0)

# <span id="page-35-0"></span>**OS を手動でブートする (OpenBoot)**

この手順は、OpenBoot プロンプトになっているときに OS をブートする場合に使用し ます。

- **1. OpenBoot プロンプトを表示します。** [38 ページの「OpenBoot プロンプトの表示」を](#page-37-0)参照してください。
- **2. 次の方法のいずれかを使用してホストをブートします。**
	- **OpenBoot boot-device パラメータで指定されたデバイスからブートします。** ok **boot**
	- **ブート元のデバイスを指定します。**

ok **boot** *boot\_device*

ここで、*boot\_device* はブート元の有効なデバイスです。有効なデバイスのリスト については、[47 ページの「OpenBoot の構成パラメータ」を](#page-46-0)参照してくださ い。

# **関連情報**

- [35 ページの「OS をブートする \(Oracle ILOM\)」](#page-34-0)
- [34 ページの「ブートシーケンス」](#page-33-0)

# <span id="page-35-1"></span>**OS をシャットダウンする (init コマンド)**

init コマンドは、システム上のすべてのアクティブなプロセスを終了し、ディスク を同期させてから実行レベルを変更する実行可能シェルスクリプトです。実行レベル を0 に指定すると、OS がシャットダウンし、OpenBoot プロンプトが表示されます。

- **1. root 権限を持つユーザーとして Oracle Solaris にログインします。**
- **2. OS をシャットダウンします。**
**注記 -** このドキュメントは、複数のサーバー製品に適用されます。次の例は、SPARC S7-2 サーバーに基づいています。使用している製品によっては、出力がこれらの例と 異なる場合があります。

```
# init 0
# svc.startd: The system is coming down. Please wait.
svc.startd: 126 system services are now being stopped.
Sep 21 13:31:31 systemA.xxxxx.com syslogd: going down on signal 15
svc.startd: Killing user processes.
Sep 21 13:31:37 The system is down. Shutdown took 23 seconds.
syncing file systems... done
Program terminated
SPARC S7-2, No Keyboard
...
```
{0} ok

### **関連情報**

■ [37 ページの「OS をシャットダウンする \(](#page-36-0)shutdown コマンド)」

# <span id="page-36-0"></span>**OS をシャットダウンする (shutdown コマンド)**

shutdown コマンドは、警告メッセージを送信し、システム上のアクティブなプロセ スを終了したあとに、指定された実行レベルになります。実行レベルを0 に指定する と、OS がシャットダウンし、OpenBoot プロンプトが表示されます。

## **1. root 権限を持つユーザーとして Oracle Solaris にログインします。**

**2. OS をシャットダウンします。**

この例では、次のコマンドオプションによって OS がシャットダウンし、OpenBoot プ ロンプトが表示されます。

- -g0 0 秒の猶予期間を指定します。
- -i0-実行レベル0を指定します。これは、init 0 コマンドと同等です。
- -y ユーザーの介入なしでコマンドが実行されるように、確認の質問に事前に回 答します。

**注記 -** このドキュメントは、複数のサーバー製品に適用されます。次の例は、SPARC S7-2 サーバーに基づいています。使用している製品によっては、出力がこれらの例と 異なる場合があります。

<sup>#</sup> **shutdown -g0 -i0 -y** # svc.startd: The system is coming down. Please wait. svc.startd: 106 system services are now being stopped. Sep 12 17:52:11 systemA syslogd: going down on signal 15

svc.startd: The system is down. syncing file systems...done Program terminated

SPARC S7-2, No Keyboard

... {0} ok

### **関連情報**

■ [36 ページの「OS をシャットダウンする \(](#page-35-0)init コマンド)」

# **OpenBoot プロンプトの表示**

OpenBoot プロンプト (ok) を表示する方法はいくつかあります。

```
注記 - 選択した方法で OpenBoot プロンプトにアクセスする際に問題が生じる場合
は、20 ページの「さまざまな状況で OpenBoot プロンプトを表示する」で別の方法を
参照してください
```
- [38 ページの「OpenBoot プロンプト」](#page-37-0)
- 39ページの「OpenBoot プロンプトを表示する (Oracle Solaris)」
- 40ページの「OpenBoot プロンプトを表示する (Oracle ILOM CLI)」
- [41 ページの「OpenBoot プロンプトを表示する \(Oracle ILOM Web インタフェー](#page-40-0) [ス\)」](#page-40-0)

### **関連情報**

- [19 ページの「Oracle ILOM にログインする」](#page-18-0)
- [33 ページの「Oracle Solaris のブートとシャットダウン」](#page-32-0)

# <span id="page-37-0"></span>**OpenBoot プロンプト**

ホストの電源が入っているが OS をブートしていない場合は、OpenBoot ファームウェ アと通信します。OpenBoot ファームウェアでは、プロンプトとして ok が表示されま す。

OpenBoot の詳細は、次の URL の『*OpenBoot 4.x Command Reference Manual*』を参照し てください。

<http://www.oracle.com/goto/openboot/docs>

次の表に、ok プロンプトで実行される一般的なタスクを一覧表示します。

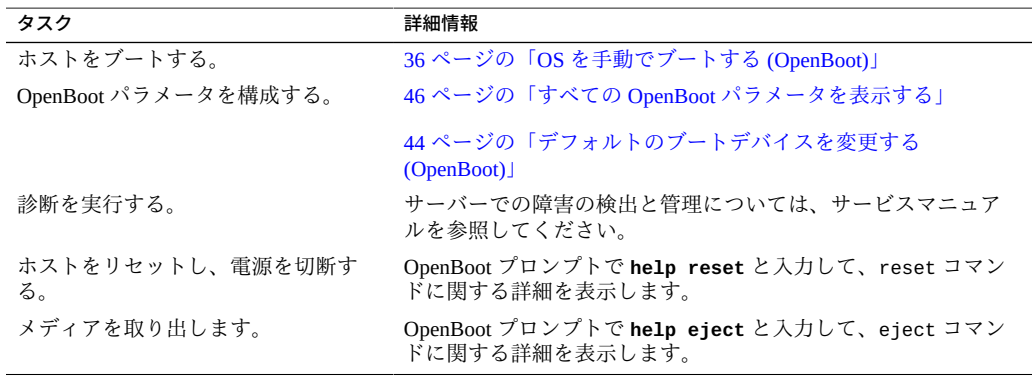

## **関連情報**

- 39ページの「OpenBoot プロンプトを表示する (Oracle Solaris)」
- [40 ページの「OpenBoot プロンプトを表示する \(Oracle ILOM CLI\)」](#page-39-0)
- [41 ページの「OpenBoot プロンプトを表示する \(Oracle ILOM Web インタフェー](#page-40-0) [ス\)」](#page-40-0)
- [20 ページの「さまざまな状況で OpenBoot プロンプトを表示する」](#page-19-0)

# <span id="page-38-0"></span>**OpenBoot プロンプトを表示する (Oracle Solaris)**

この手順は、OS をシャットダウンし、ok プロンプトを表示する場合に使用します。

## **1. root 権限を持つユーザーとして Oracle Solaris にログインします。**

### **2. OS をシャットダウンします。**

```
# shutdown -g0 -i0 -y
```
Shutdown started. Wed Sep 19 15:17:45 PDT 2012

Changing to init state 0 - please wait Broadcast Message from root (console) on systemA.com Wed Sep 19 15:17:45... THE SYSTEM systemA.com IS BEING SHUT DOWN NOW ! ! ! Log off now or risk your files being damaged

root@systemA:"# svc.startd: The system is coming down. Please wait. svc.startd: 126 system services are now being stopped.

```
Sep 19 15:18:01 systemA.com syslogd: going down on signal 15
svc.startd: Killing user processes.
Sep 19 15:18:07 The system is down. Shutdown took 22 seconds.
syncing file systems... done
Program terminated
...
{0} ok
```
OS がシャットダウンし、OpenBoot プロンプト (ok) が表示されます。

### **関連情報**

- [13 ページの「OpenBoot の概要」](#page-12-0)
- [43 ページの「ブートおよび再起動の動作の構成」](#page-42-0)
- [40 ページの「OpenBoot プロンプトを表示する \(Oracle ILOM CLI\)」](#page-39-0)
- [41 ページの「OpenBoot プロンプトを表示する \(Oracle ILOM Web インタフェー](#page-40-0) [ス\)」](#page-40-0)
- [20 ページの「さまざまな状況で OpenBoot プロンプトを表示する」](#page-19-0)

# <span id="page-39-0"></span>**OpenBoot プロンプトを表示する (Oracle ILOM CLI)**

この手順は、ホストの電源が切断されているときに、Oracle ILOM にログインする場 合に使用します。

### **1. Oracle ILOM にログインします。**

[19 ページの「Oracle ILOM にログインする」](#page-18-0)を参照してください。

## **2. auto-boot? パラメータを false に変更します。**

-> **set /HOST/bootmode script="setenv auto-boot? false"**

このコマンドを実行すると、OpenBoot プロンプトが表示される前に、OS が一時的に ブートしなくなります。この変更は 1 回のリセットにかぎり適用され、ホストの電源 がリセットされない場合は 10 分で期限切れになります。

### **3. ホストをリセットします。**

-> **reset /System**

### **4. 通信をホストに切り替えます。**

-> **start /HOST/console** Are you sure you want to start /HOST/console (y/n)? **y** Serial console started. To stop, type #.

サーバーで POST が完了するまでに、数分かかることがあります。その後、OpenBoot プロンプトが表示されます。

- [13 ページの「OpenBoot の概要」](#page-12-0)
- 43ページの「ブートおよび再起動の動作の構成」
- [39 ページの「OpenBoot プロンプトを表示する \(Oracle Solaris\)」](#page-38-0)
- [41 ページの「OpenBoot プロンプトを表示する \(Oracle ILOM Web インタフェー](#page-40-0) [ス\)」](#page-40-0)
- [20 ページの「さまざまな状況で OpenBoot プロンプトを表示する」](#page-19-0)

# <span id="page-40-0"></span>**OpenBoot プロンプトを表示する (Oracle ILOM Web インタフェース)**

この手順は、ホストの電源が切断されているときに、ホストの電源投入時に ok を表 示する場合に使用します。

- **1. Oracle ILOM にログインします。** [19 ページの「Oracle ILOM にログインする」を](#page-18-0)参照してください。
- **2. Oracle ILOM Web インタフェースの左のナビゲーションペインで、「Host Management」 -> 「Host Boot Mode」を選択します。** 「Host Boot Mode」ページが表示されます。
- **3. 「Script」には、「setenv auto-boot? false」と入力します。** この設定は、プリインストールされている OS を自動的にブートする代わりに、ホス トが OpenBoot プロンプトで停止するように構成します。 「Save」をクリックして、この新しい設定を保存します。
- **4. 左のナビゲーションパネルで、「Host Management」 -> 「Power Control」を選択 します。**
- **5. プルダウンメニューから「Reset」を選択して、「Save」をクリックします。**
- **6. 左のナビゲーションパネルで、「Remote Control」 -> 「Redirection」を選択しま す。**
- **7. 「Use Serial Redirection」を選択し、「Launch Remote Console」をクリックしま す。**

ホストがリセットされると、シリアルコンソールにメッセージが表示されます。リ セットアクティビティーが完了すると、OpenBoot プロンプトが表示されます。

- 13ページの「OpenBoot の概要」
- 43ページの「ブートおよび再起動の動作の構成」
- 39ページの「OpenBoot プロンプトを表示する (Oracle Solaris)」
- 40ページの「OpenBoot プロンプトを表示する (Oracle ILOM CLI)」
- 20ページの「さまざまな状況で OpenBoot プロンプトを表示する」

# <span id="page-42-0"></span>ブートおよび再起動の動作の構成

OpenBoot および Oracle Solaris のコマンドを使用して、サーバーのブートおよび再起 動の動作を永続的または一時的に再構成します。Oracle ILOM のブートモードプロパ ティーは、ホストのブート方法を指定する際に役立ち、OpenBoot または Oracle VM Server for SPARC の現在の設定で発生した問題を修正できます。

- [43 ページの「ブートパラメータの構成」](#page-42-1)
- [49 ページの「ブートモードの概要 \(Oracle ILOM\)」](#page-48-0)
- [50 ページの「ホストブートモードを構成する \(Oracle VM Server for SPARC\)」](#page-49-0)
- 50ページの「ホストのリセット時のブートモードの動作を変更する (Oracle [ILOM\)」](#page-49-1)
- [51 ページの「ホストのブートモードのスクリプトを管理する \(Oracle ILOM\)」](#page-50-0)
- [52 ページの「ホストブートモードの有効期限を表示する \(Oracle ILOM\)」](#page-51-0)
- 52ページの「OpenBoot 設定をオーバーライドしてサーバーをリセットする」
- 53ページの「サーバーの再起動動作の構成 (Oracle ILOM)」

### **関連情報**

■ [33 ページの「OS のブートとシャットダウン」](#page-32-1)

# <span id="page-42-1"></span>**ブートパラメータの構成**

これらのトピックでは、デフォルトのブート構成を変更する方法について説明しま す。

サーバーのブート方法のカスタマイズの包括的な情報については、使用しているリ リースに対応した Oracle Solaris のドキュメントを参照してください。

- [44 ページの「デフォルトのブートデバイスを変更する \(OpenBoot\)」](#page-43-0)
- 45ページの「自動ブートを有効化または無効化する (OpenBoot)」
- 46ページの「自動ブートを有効化または無効化する (Oracle Solaris)」
- 46ページの「すべての OpenBoot パラメータを表示する」
- [47 ページの「OpenBoot の構成パラメータ」](#page-46-0)
- [48 ページの](#page-47-0)「printenv [の出力」](#page-47-0)

■ [33 ページの「OS のブートとシャットダウン」](#page-32-1)

# <span id="page-43-0"></span>**デフォルトのブートデバイスを変更する (OpenBoot)**

この手順を使用して、特定のデバイスからブートするように OpenBoot を構成しま す。この変更は永続的ですが、リセット後でないと有効になりません。

## **1. ok プロンプトを表示します。**

次のタスクのいずれかを参照してください。

- [39 ページの「OpenBoot プロンプトを表示する \(Oracle Solaris\)」](#page-38-0)
- [41 ページの「OpenBoot プロンプトを表示する \(Oracle ILOM Web インタフェー](#page-40-0) [ス\)」](#page-40-0)
- [40 ページの「OpenBoot プロンプトを表示する \(Oracle ILOM CLI\)」](#page-39-0)
- **2. 目的のブートデバイスの名前を確認します。**

デバイスの名前を表示するには、次のように入力します。

ok **devalias**

**3. 目的のブートデバイスで boot-device パラメータを構成します。**

ok **setenv boot-device** *boot\_device* ここで、*boot\_device* はブート元の有効なデバイスです。

- 
- **4. ホストをリセットします。**

ok **reset-all**

### **関連情報**

■ [48 ページの](#page-47-0)「[printenv](#page-47-0) の出力」

# <span id="page-44-0"></span>**自動ブートを有効化または無効化する (OpenBoot)**

この手順を使用して、ホストのリセットや電源投入時に自動ブートを試みる (または 試みない) ように OpenBoot を構成します。この変更は永続的ですが、ホストのリセッ ト後でないと有効になりません。

**注記 -** OS の自動ブートを有効にするには、Oracle ILOM の auto-boot プロパティーも 有効にする必要があります。Oracle ILOM auto-boot プロパティーは /HOST/domain/ control で変更できます。

## **1. ok プロンプトを表示します。**

次のタスクのいずれかを参照してください。

- 39ページの「OpenBoot プロンプトを表示する (Oracle Solaris)」
- [41 ページの「OpenBoot プロンプトを表示する \(Oracle ILOM Web インタフェー](#page-40-0) [ス\)」](#page-40-0)
- [40 ページの「OpenBoot プロンプトを表示する \(Oracle ILOM CLI\)」](#page-39-0)

## **2. OpenBoot auto-boot? パラメータを設定します。**

- true-(デフォルト) ホストは自動的に、boot-device で指定されたデバイスから のブートを試みます。
- false ホストは自動的にはブートしません。手動でブートすることはできます。

例:

ok **setenv auto-boot? false**

**3. ホストをリセットします。**

ok **reset-all**

ホストがリセットされます。初期化後に、ホストは構成に基づいてブートを試みる か、または試みません。

## **関連情報**

- [48 ページの「](#page-47-0)printenv [の出力」](#page-47-0)
- 46ページの「自動ブートを有効化または無効化する (Oracle Solaris)」

# <span id="page-45-1"></span>**自動ブートを有効化または無効化する (Oracle Solaris)**

Oracle Solaris の実行中に、この手順を使用して、ホストのリセットや電源投入時に自 動ブートを試みる (または試みない) ように OpenBoot を構成します。この変更は永続 的ですが、ホストのリセット後でないと有効になりません。

**注記 -** OS の自動ブートを有効にするには、Oracle ILOM の auto-boot プロパティーも 有効にする必要があります。Oracle ILOM auto-boot プロパティーは /HOST/domain/ control で変更できます。

- **1. root 権限を持つユーザーとして Oracle Solaris にログインします。**
- **2. OpenBoot auto-boot? パラメータを設定します。**
	- true-(デフォルト) ホストは自動的に、boot-device で指定されたデバイスからの ブートを試みます。
	- false ホストは自動的にはブートしません。手動でブートすることはできます。

例:

# **eeprom auto-boot?=false**

### **3. 変更を検証します。**

# **eeprom auto-boot?** auto-boot?=false

**4. ホストをリセットします。**

# **init 6**

ホストがリセットされます。初期化後に、ホストは構成に基づいてブートを試みる か、または試みません。

### **関連情報**

■ 45ページの「自動ブートを有効化または無効化する (OpenBoot)」

# <span id="page-45-0"></span>**すべての OpenBoot パラメータを表示する**

- **1. すべての OpenBoot パラメータを表示します。**
	- **OpenBoot プロンプトから、printenv と入力します。**
- **Oracle Solaris から、eeprom と入力します。**
- **2. 個々の OpenBoot パラメータの値を表示します。**
	- **OpenBoot** プロンプトから、printenv parameter と入力します。 ここで、*parameter* は有効な OpenBoot パラメータです。
	- **Oracle Solaris** から、eeprom parameter と入力します。 ここで、*parameter* は有効な OpenBoot パラメータです。

- 47ページの「OpenBoot の構成パラメータ」
- [48 ページの「](#page-47-0)[printenv](#page-47-0) の出力」

# **OpenBoot の構成パラメータ**

<span id="page-46-0"></span>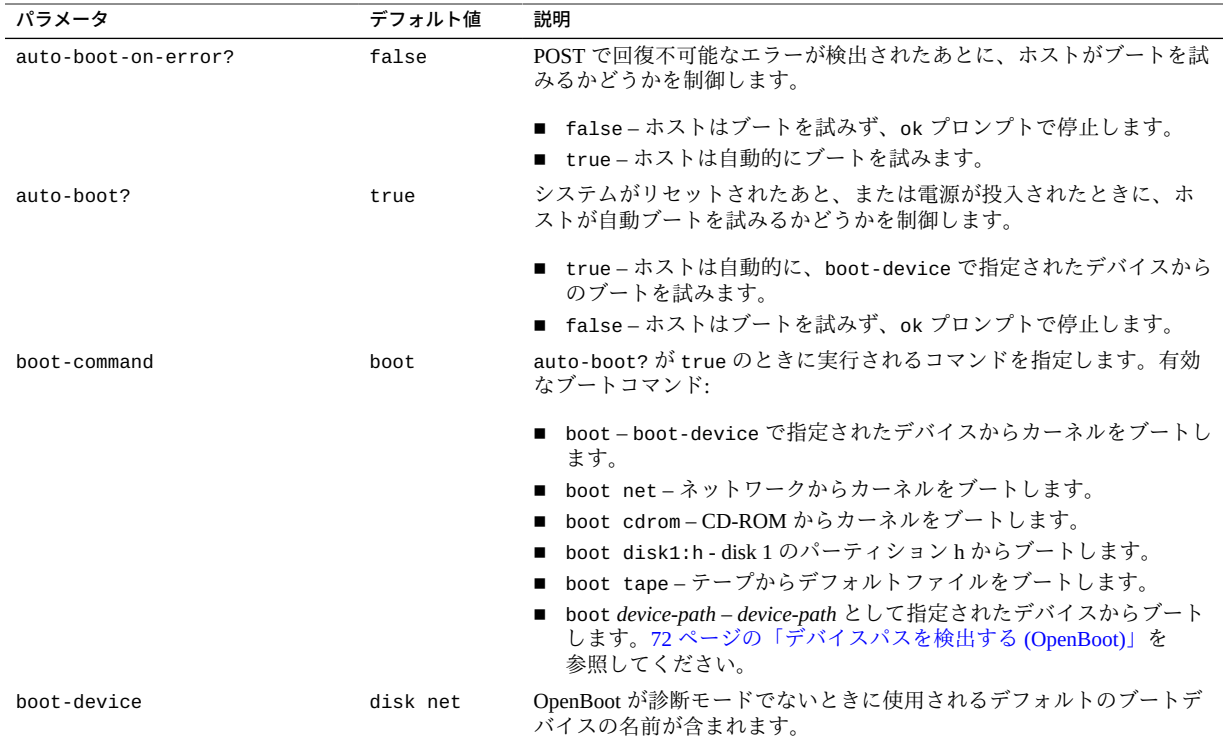

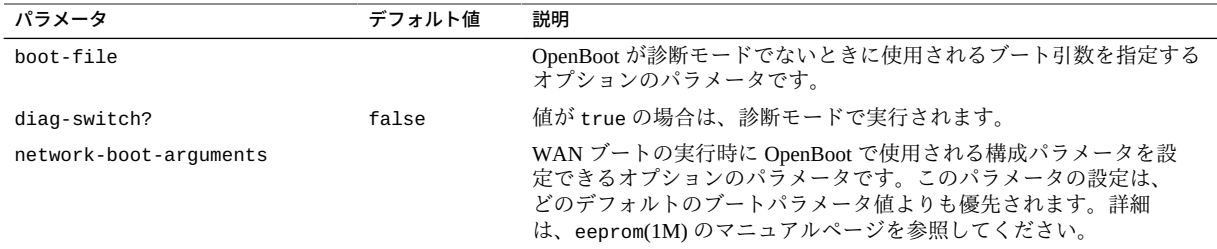

■ [48 ページの](#page-47-0)「printenv [の出力」](#page-47-0)

# <span id="page-47-0"></span>**printenv の出力**

これは、SPARC S7-2 サーバーでの OpenBoot コマンド printenv のサンプル出力で す。サーバーごとに出力が異なる可能性があります。

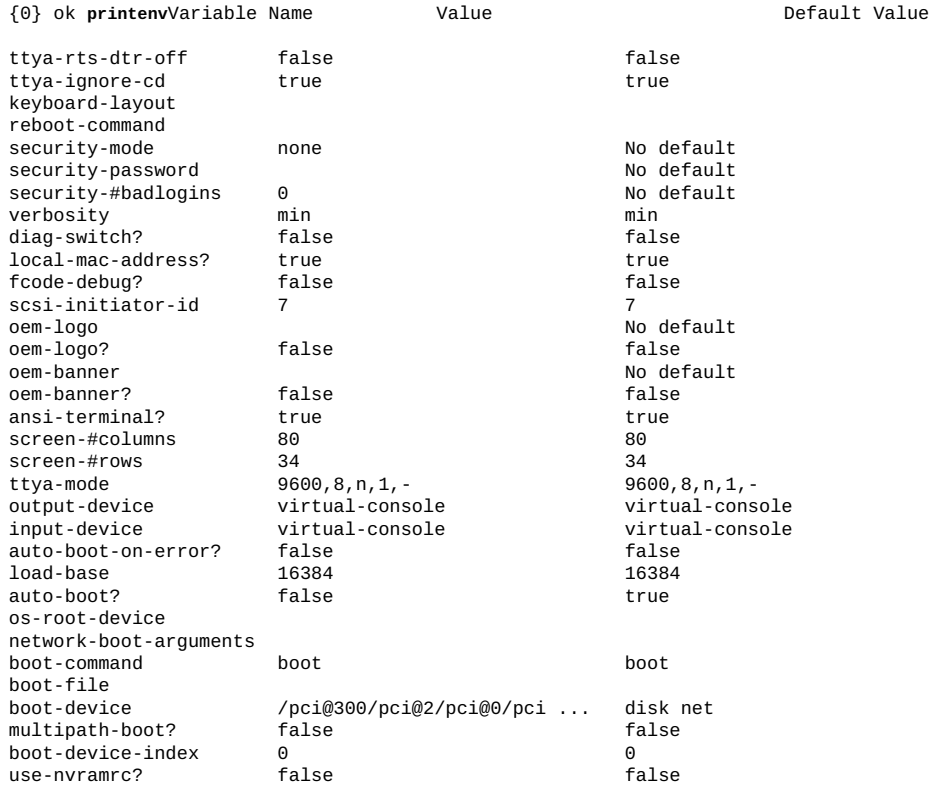

nvramrc error-reset-recovery boot boot

printenv の出力内で値が切り捨てられている場合は、printenv のあとに続けて変数 名を入力すると、完全なエントリを表示できます。例:

{0} ok **printenv boot-device** /pci@302/pci@2/pci@0/pci@17/LSI,sas@0/disk@p2 disk net

## **関連情報**

■ [47 ページの「OpenBoot の構成パラメータ」](#page-46-0)

# <span id="page-48-0"></span>**ブートモードの概要 (Oracle ILOM)**

ブートモード (bootmode) プロパティーを使用すると、サーバーがブート時に使用す るデフォルトの方法をオーバーライドできます。この機能は、適切でない可能性のあ る特定の OpenBoot 設定または Oracle VM Server for SPARC 設定をオーバーライドした り、スクリプトを使用して OpenBoot 変数を設定したり、または類似のタスクを実行 したりする場合に便利です。

たとえば、OpenBoot 設定が破損した場合に、bootmode state プロパティーを reset\_nvram, に設定して、サーバーを出荷時のデフォルトの OpenBoot 設定にリセッ トできます。

保守作業員から、問題の解決に bootmode script プロパティーを使用するように指示さ れる場合があります。完全なスクリプトには、主にデバッグ用に用意されている、ド キュメントには記載されていない機能があります。

bootmode コマンドの目的は、OpenBoot または Oracle VM Server for SPARC の設定で 発生した問題を修正することのみであるため、このコマンドで指定された新しいプ ロパティーは 1 回のブートにかぎり有効です。また、管理者が bootmode state プロパ ティーを設定したまま忘れることを防止するため、bootmode state プロパティーが設 定されてから 10 分以内にホストがリセットされないと、bootmode state プロパティー が期限切れになります。

## **関連情報**

- [31 ページの「サーバーをリセットする \(Oracle Solaris\)」](#page-30-0)
- [31 ページの「サーバーをリセットする \(Oracle ILOM\)」](#page-30-1)
- [13 ページの「OpenBoot の概要」](#page-12-0)
- [14 ページの「Oracle VM Server for SPARC の概要」](#page-13-0)

# <span id="page-49-0"></span>**ホストブートモードを構成する (Oracle VM Server for SPARC)**

**注記 -** このタスクに有効な Oracle VM Server for SPARC 構成名を使用する必要がありま す。

- **1. Oracle ILOM にログインします。** [19 ページの「Oracle ILOM にログインする」](#page-18-0)を参照してください。
- **2. 使用している SP 上の有効な Oracle VM Server 構成を特定します。**

-> **show /HOST/domain/configs**

**3. ブートモード構成を設定するには、Oracle ILOM プロンプトで次を入力します。**

-> **set /HOST/bootmode config**=*configname*

ここで、*configname* は有効な名前付きの論理ドメイン構成です。

たとえば、ldm-set1 という名前の Oracle VM Server 構成を作成した場合:

-> **set /HOST/bootmode config=ldm-set1**

ブートモードの config を出荷時のデフォルト構成に戻すには、factory-default を 指定します。

-> **set /HOST/bootmode config=factory-default**

**4. 選択した構成でのブートの準備ができたら、サーバーの電源を入れ直すか、リセット します。**

### **関連情報**

- [31 ページの「サーバーをリセットする \(Oracle ILOM\)」](#page-30-1)
- 49ページの「ブートモードの概要 (Oracle ILOM)」
- [14 ページの「Oracle VM Server for SPARC の概要」](#page-13-0)

# <span id="page-49-1"></span>**ホストのリセット時のブートモードの動作を変更する (Oracle ILOM)**

/HOST/bootmode state プロパティーは、OpenBoot の NVRAM 変数の使用方法を制 御します。通常、これらの変数の現在の設定が保持されます。/HOST/bootmode state=reset\_nvram を設定すると、次のリセット時に OpenBoot NVRAM 変数がデ フォルト設定に変更されます。

**Oracle ILOM プロンプトで、次のように入力します。**

-> **set /HOST/bootmode state=***value*

ここで、*value* は、次のいずれかです。

- normal 次のリセット時に、現在の NVRAM 変数の設定を保持します。
- reset\_nvram 次のリセット時に、OpenBoot 変数をデフォルト設定に戻します。

**注記 -** state=reset\_nvram プロパティーを指定すると、サーバーの次のリセット後ま たは 10 分後に通常に戻ります。[\(52 ページの「ホストブートモードの有効期限を](#page-51-0) [表示する \(Oracle ILOM\)」を](#page-51-0)参照。)config および script プロパティーには期限切れ がありません。これらの 2 つのプロパティーは、サーバーがリセットされたとき、ま たは *value* を空のスクリプトを示す '' に設定して手動でクリアしたときに、クリアさ れます。

### **関連情報**

- [31 ページの「サーバーをリセットする \(Oracle ILOM\)」](#page-30-1)
- [49 ページの「ブートモードの概要 \(Oracle ILOM\)」](#page-48-0)
- [14 ページの「Oracle VM Server for SPARC の概要」](#page-13-0)

## <span id="page-50-0"></span>**ホストのブートモードのスクリプトを管理する (Oracle** v. **ILOM)**

**Oracle ILOM プロンプトで、次のように入力します。**

-> **set /HOST/bootmode script=***value*

ここで、script はホストサーバーの OpenBoot ファームウェアのブート方法を制御し ます。script は現在の /HOST/bootmode 設定には影響しません。

*value* は最大 64 バイトの長さにできます。

/HOST/bootmode 設定を指定して、同じコマンド内でスクリプトを設定できます。例:

-> **set /HOST/bootmode state=reset\_nvram script="setenv diag-switch? true"**

サーバーがリセットされ、OpenBoot が state プロパティーの値を読み取ると、すべ ての OpenBoot 変数がデフォルトの値に設定されます。次に、OpenBoot が state プロ パティーの値を読み取ると、diag-switch? 変数がユーザーが要求した値 true に設定 されます。

**注記 -** /HOST/bootmode script="" を設定すると、Oracle ILOM は script を空に設定 します。

- [31 ページの「サーバーをリセットする \(Oracle ILOM\)」](#page-30-1)
- [49 ページの「ブートモードの概要 \(Oracle ILOM\)」](#page-48-0)
- [14 ページの「Oracle VM Server for SPARC の概要」](#page-13-0)

#### <span id="page-51-0"></span> $\blacktriangledown$ **ホストブートモードの有効期限を表示する (Oracle ILOM)**

**Oracle ILOM プロンプトで、次のように入力します。**

```
-> show /HOST/bootmode expires
    Properties:
         expires = Tue May 10 18:24:16 2016
```
expires は、現在のブートモードが期限切れになる日時です。

### **関連情報**

- [31 ページの「サーバーをリセットする \(Oracle ILOM\)」](#page-30-1)
- [49 ページの「ブートモードの概要 \(Oracle ILOM\)」](#page-48-0)
- [14 ページの「Oracle VM Server for SPARC の概要」](#page-13-0)

# <span id="page-51-1"></span>**OpenBoot 設定をオーバーライドしてサーバーをリセット する**

この手順を使用して OpenBoot 設定をオーバーライドし、制御ドメインのリブートを 開始すると、ホストがブートして OpenBoot プロンプトが表示されます。

**Oracle ILOM プロンプトで、次のように入力します。**

-> **set /HOST/domain/control auto-boot=disabled** -> **reset /HOST/domain/control [-force] [-script]**

ホストがリブートし、OpenBoot プロンプトで停止します。

### **関連情報**

- 50ページの「ホストのリセット時のブートモードの動作を変更する (Oracle [ILOM\)」](#page-49-1)
- 43ページの「ブートおよび再起動の動作の構成」
- [49 ページの「ブートモードの概要 \(Oracle ILOM\)」](#page-48-0)
- [14 ページの「Oracle VM Server for SPARC の概要」](#page-13-0)

# <span id="page-52-0"></span>**サーバーの再起動動作の構成 (Oracle ILOM)**

Oracle ILOM を使用すると、ブート動作を一時的に変更することに加えて、エラー発 生時のホストの動作を設定することもできます。これらのオプションの詳細につい ては、使用している Oracle ILOM リリースに対応した『*構成および保守ガイド*』で、 SPARC ホストサーバーのブート動作の設定に関するセクションを参照してください。

## **関連情報**

■ [30 ページの「サーバーおよび SP のリセット」](#page-29-0)

SPARC および Netra SPARC S7-2 シリーズサーバー管理ガイド • 2016 年 6 月

# サーバー識別情報の変更

このトピックでは、Oracle ILOM CLI インタフェースを使用する SP についての (イン ベントリ管理またはサイトリソース管理などを目的とする) 情報の格納方法について 説明します。

■ [55 ページの「サーバー識別子情報を変更する」](#page-54-0)

## **関連情報**

■ [79 ページの「ロケータ LED をオンにする」](#page-78-0)

#### <span id="page-54-0"></span>**サーバー識別子情報を変更する**  $\blacktriangledown$

/SP system\_identifier プロパティーを使用して、顧客の識別情報を格納します。 この文字列は、SNMP で生成されるすべてのトラップメッセージにエンコードされま す。一意のシステム識別子を割り当てると、どのシステムがどの SNMP メッセージを 生成したかを簡単に区別できます。

**Oracle ILOM プロンプトで、次のように入力します。**

-> **set /SP system\_identifier="***data***"**

**注記 -** データ文字列 (*data*) は引用符で囲む必要があります。

### **関連情報**

■ [19 ページの「Oracle ILOM にログインする」](#page-18-0)

# ポリシー設定の構成

これらのトピックでは、Oracle ILOM を使用した構成ポリシーの管理について説明し ます。

- [57 ページの「クールダウンモードを指定する」](#page-56-0)
- 58ページの「再起動時にホストの電源状態を回復する」
- 59ページの「再起動時のホストの電源状態を指定する」
- 59ページの「ホストの電源投入遅延を無効または再度有効にする」
- [60 ページの「SP およびホストの並列ブートを指定する」](#page-59-0)
- 60ページの「ホストの仮想キースイッチ動作を指定する」
- [61 ページの「SP の値をデフォルト値にリセットする」](#page-60-0)

### **関連情報**

■ 43ページの「ブートおよび再起動の動作の構成」

# <span id="page-56-0"></span>**クールダウンモードを指定する**

一部のサーバーはホストクールダウンモードをサポートしていますが、すべてではあ りません。HOST\_COOLDOWN プロパティーを enabled に設定すると、ホストの電源が 切れたときにサーバーはクールダウンモードになります。クールダウンモードでは、 Oracle ILOM に対して特定のコンポーネントをモニターし、それらが確実に最低温度 以下となるように指示することにより、ユーザーが内部コンポーネントにアクセスし たときに危害が発生しないようにします。

コンポーネントがしきい値以下の温度になると、サーバーの電源が切られ、カバーの インターロックスイッチを解放できるようになります。モニター中の温度がしきい値 に達するまでに 4 分以上かかると、ホストの電源が切られます。

**Oracle ILOM プロンプトで、次のように入力します。**

-> **set /SP/policy HOST\_COOLDOWN=***value*

*value* は、次にできます。

- enabled サーバーは電源の切断前に、特定のコンポーネントを冷却します。
- disabled 電源の切断中にコンポーネントの温度はモニターされません。

### **関連情報**

- [28 ページの「サーバーの電源を切断する \(Oracle ILOM Web インタフェース\)」](#page-27-0)
- [26 ページの「サーバーの電源を切断する \(Oracle ILOM CLI\)」](#page-25-0)

#### <span id="page-57-0"></span>**再起動時にホストの電源状態を回復する** 7.

/SP/policy HOST\_LAST\_POWER\_STATE プロパティーを使用して、予期しない電源異 常のあとのサーバーの動作を制御します。外部電源が回復すると、Oracle ILOM は自 動的に動作を開始します。通常は、Oracle ILOM を使用して電源を入れないかぎり、 ホストの電源は入りません。

Oracle ILOM は、サーバーの現在の電源状態を不揮発性ストレージに記録しま す。HOST\_LAST\_POWER\_STATE ポリシーが有効な場合、Oracle ILOM はホストを以前の 電源状態に回復できます。このポリシーは、電源障害発生時、またはサーバーを別の 場所に物理的に移動する場合に役立ちます。

たとえば、ホストサーバーの動作中に電源が遮断された場合、/SP/policy HOST\_LAST\_POWER\_STATE プロパティーが disabled に設定されていると、 ホストサーバーは電源の回復後も停止したままになります。/SP/policy HOST\_LAST\_POWER\_STATE プロパティーが enabled に設定されていると、電源の回復 時にホストサーバーは再起動します。

**Oracle ILOM プロンプトで、次のように入力します。**

-> **set /SP/policy HOST\_LAST\_POWER\_STATE=enabled**

*value* は、次にできます。

- enabled 電源の回復時に、サーバーは電源切断前の状態に戻ります。
- disabled-(デフォルト) 電源が供給されても、サーバーは停止したままです。

HOST\_LAST\_POWER\_STATE を有効にした場合は、/SP/policy HOST\_POWER\_ON\_DELAY も構成してください。[59 ページの「ホストの電源投入遅延を無効または再度有効](#page-58-1) [にする」を](#page-58-1)参照してください。

### **関連情報**

■ 59ページの「ホストの電源投入遅延を無効または再度有効にする」

■ 59ページの「再起動時のホストの電源状態を指定する」

#### <span id="page-58-0"></span>**再起動時のホストの電源状態を指定する**  $\mathbf{r}$

外部電源がサーバーに投入される場合は、/SP/policy HOST\_AUTO\_POWER\_ON プロパ ティーを使用してホストに電源を入れます。このポリシーが enabled に設定されてい ると、SP は HOST\_LAST\_POWER\_STATE を disabled に設定します。

**Oracle ILOM プロンプトで、次のように入力します。**

-> **set /SP/policy HOST\_AUTO\_POWER\_ON=***value*

*value* は、次にできます。

- enabled 電源が供給されると、SP のブート時にホストの電源が自動的に入りま す。
- disabled-(デフォルト) 電源が供給されても、ホストは停止したままです。

### **関連情報**

- 58ページの「再起動時にホストの電源状態を回復する」
- 59ページの「ホストの電源投入遅延を無効または再度有効にする」

#### <span id="page-58-1"></span>**ホストの電源投入遅延を無効または再度有効にする**  $\blacktriangledown$

/SP/policy HOST\_POWER\_ON\_DELAY プロパティーを使用すると、電源が自動的に投入 されるまで、サーバーは短時間待機します。遅延は、1 - 5 秒のランダムな間隔です。 サーバーの電源投入を遅延させると、主電源に対する電流サージを最小限に抑えるこ とができます。この電源投入の遅延は、電源異常後にラック内の複数のサーバーの電 源を入れる場合に重要です。

### **Oracle ILOM プロンプトで、次のように入力します。**

-> **set /SP/policy HOST\_POWER\_ON\_DELAY=***value*

*value* は、次にできます。

- enabled 自動的に電源が投入されるまでサーバーは短時間待機します。
- disabled-(デフォルト)サーバーは遅延せずに自動的に電源投入されます。

## **関連情報**

■ 59ページの「再起動時のホストの電源状態を指定する」

# <span id="page-59-0"></span>**SP およびホストの並列ブートを指定する**

/SP/policy PARALLEL\_BOOT プロパティーを指定すると、SP と同時にホストを ブートおよび電源投入できます。enabled に設定されている場合、自動電源ポリシー (HOST\_AUTO\_POWER\_ON または HOST\_LAST\_POWER\_STATE) がすでにオンになっている か、SP のブートプロセス中にユーザーが電源ボタンを押すと、並列ブートが発生しま す。このような状況でホストの電源を投入できるようにするには、Oracle ILOM が実 行されている必要があります。このプロパティーが disabled に設定されている場合 は、SP が最初にブートし、次にホストがブートします。

## **Oracle ILOM プロンプトで、次のように入力します。**

-> **set /SP/policy PARALLEL\_BOOT=***value*

*value* は、次にできます。

- enabled SP とホストが同時にブートされます。
- disabled SP とホストが連続的にブートされます。

### **関連情報**

- [27 ページの「サーバーの電源を投入する \(Oracle ILOM Web インタフェース\)」](#page-26-0)
- [26 ページの「サーバーの電源を投入する \(Oracle ILOM CLI\)」](#page-25-1)
- [28 ページの「サーバーの電源を切断する \(Oracle ILOM Web インタフェース\)」](#page-27-0)
- [26 ページの「サーバーの電源を切断する \(Oracle ILOM CLI\)」](#page-25-0)

#### <span id="page-59-1"></span>**ホストの仮想キースイッチ動作を指定する** V.

/HOST keyswitch\_state プロパティーを使用して、仮想キースイッチの位置を制御 します。

### **Oracle ILOM プロンプトで、次のように入力します。**

-> **set /HOST keyswitch\_state=***value*

*value* は、次にできます。

- normal-(デフォルト)サーバーはサーバー自体の雷源を入れて、ブートプロセス を開始できます。
- standby ホストの電源が切断され、電源投入が無効になります。
- diag ホストの電源投入が許可されます。この値で /HOST/diag *target* の設定が オーバーライドされることで、Max POST が実施されます。
- locked-ホストの電源投入は許可されますが、フラッシュデバイスの更新、また は /HOST send\_break\_action=break の設定は禁止されます。

- [27 ページの「サーバーの電源を投入する \(Oracle ILOM Web インタフェース\)」](#page-26-0)
- [26 ページの「サーバーの電源を投入する \(Oracle ILOM CLI\)」](#page-25-1)
- [28 ページの「サーバーの電源を切断する \(Oracle ILOM Web インタフェース\)」](#page-27-0)
- [26 ページの「サーバーの電源を切断する \(Oracle ILOM CLI\)」](#page-25-0)

#### <span id="page-60-0"></span>**SP の値をデフォルト値にリセットする** ▼

SP が破損した場合、または SP を出荷時のデフォルト値にリセットする場合は、/SP reset\_to\_defaults 設定を変更してからホストの電源を切り、変更を実装する必要が あります。この動作は、デフォルト値を SP にリセットするためにホストの電源を切 断する必要がなかった過去の一部の製品とは異なります。

このタスクを実行するには、管理者アクセス権が必要です。

**1. Oracle ILOM にログインします。**

[19 ページの「Oracle ILOM にログインする」を](#page-18-0)参照してください。

**2. SP をデフォルト値にリセットします。**

-> **set /SP reset\_to\_defaults=***value*

*value* は、次にできます。

- all すべての SP 構成データを削除します。
- factory SP および OpenBoot を出荷時のデフォルト構成に変更し、SP のすべて のログファイルをクリアします。
- **3. ホストの電源を切ってから再起動すると、設定変更が完了します。**

-> **stop /System** -> **reset /SP**

### **関連情報**

■ 26ページの「サーバーの電源を切断する (Oracle ILOM CLI)」

# <span id="page-62-1"></span>SP およびホストのネットワークアドレスの構 成

これらのトピックでは、Oracle ILOM のネットワークアドレス管理について説明しま す。

- [63 ページの「SP ネットワークアドレスのオプション」](#page-62-0)
- 64ページの「SPへのネットワークアクセスを使用不可または再度使用可能に [する」](#page-63-0)
- [64 ページの「SP ネットワークパラメータを表示する」](#page-63-1)
- [65 ページの「ホストの MAC アドレスを表示する」](#page-64-0)
- [65 ページの「SP への接続 \(帯域内\)」](#page-64-1)

### **関連情報**

■ 69ページの「デバイスとデバイス名との一致」

# <span id="page-62-0"></span>**SP ネットワークアドレスのオプション**

サーバー上の SP には、さまざまな方法でアクセスできます。次のオプションを検討 し、環境に最適なアクセス方法を選択してください。

SP には、シリアル接続またはネットワーク接続を使用して物理的に接続できます。 ネットワーク接続は、静的 IP アドレスまたは DHCP (デフォルト) を使用するように構 成できます。オプションで、サーバーでデフォルトの帯域外 NET MGT ポートではな く、帯域内ネットワーク接続を使用して SP に接続できます。

各オプションの詳細については、次のドキュメントを参照してください。

- SPへのシリアル接続を使用するには、サーバーの設置ガイドで、端末またはエ ミュレータの SER MGT ポートへの接続に関する情報を参照してください。
- 静的 IP アドレスを SP に割り当てる場合は、サーバーの設置ガイドで SP への静的 IP アドレスの割り当てに関する情報を参照してください。

■ SPへの帯域内接続を使用するには、66ページの「Oracle ILOM の帯域内 (サイ [ドバンド\) 管理」を](#page-65-0)参照してください。

## **関連情報**

- Oracle ILOM のドキュメント
- [11 ページの「Oracle ILOM の概要」](#page-10-0)
- [19 ページの「Oracle ILOM にログインする」](#page-18-0)

# <span id="page-63-0"></span>**SP へのネットワークアクセスを使用不可または再度使用可 能にする**

**Oracle ILOM プロンプトで、次のように入力します。**

-> **set /SP/network state=***value*

*value* は、次にできます。

- enabled (デフォルト)
- disabled

## **関連情報**

- 19ページの「Oracle ILOM にログインする」
- [63 ページの「SP ネットワークアドレスのオプション」](#page-62-0)

#### <span id="page-63-1"></span>**SP ネットワークパラメータを表示する** V.

この手順では、SP のネットワークアドレスなどの情報を表示します。

**1. Oracle ILOM プロンプトで、次のように入力します。**

-> **show /SP/network**

- **2. 出力の中から関連するプロパティーを見つけます。**
	- **SP の IP アドレスが必要な場合は、出力で ipaddress プロパティーを確認しま す。** 例:

```
ipaddress = 10.x.xx.xxx
```
■ SP から要求された動的 IP アドレスを提供した DHCP サーバーの IP アドレスが **必要な場合は、出力で dhcp\_server\_ip プロパティーを確認します。** 例:

dhcp\_server\_ip = 10.*x.x.x*

## **関連情報**

- [19 ページの「Oracle ILOM にログインする」](#page-18-0)
- 65ページの「ホストの MAC アドレスを表示する」

#### <span id="page-64-0"></span>**ホストの MAC アドレスを表示する V**

/HOST macaddress プロパティーは、サーバーソフトウェアによって自動的に構成さ れるため、プロパティーの設定または変更はできません。値は、サーバーの取り外し 可能なシステム構成カード (SCC PROM) から読み取られて確定され、Oracle ILOM に プロパティーとして格納されます。

/HOST macaddress で表示される値は、サーバーの NET 0 ポートの値です。追加ポー トごとに、MAC アドレスがその NET 0 値から増分されます。たとえば、NET 1 の MAC アドレスは、NET 0 の MAC アドレスに 1 を加えたものになります。

**Oracle ILOM プロンプトで、次のように入力します。**

-> **show /HOST macaddress**

### **関連情報**

- 19ページの「Oracle ILOM にログインする」
- [64 ページの「SP ネットワークパラメータを表示する」](#page-63-1)

# <span id="page-64-1"></span>**SP への接続 (帯域内)**

これらのトピックでは、SP への帯域内接続またはサイドバンド接続の使用方法につい て説明します。

- 66ページの「Oracle ILOM の帯域内 (サイドバンド) 管理」
- 66ページの「SP の帯域内 (サイドバンド) アクセスを構成する」

■ [19 ページの「サーバーへのアクセス」](#page-18-1)

# <span id="page-65-0"></span>**Oracle ILOM の帯域内 (サイドバンド) 管理**

デフォルトでは、帯域外 NET MGT ポートを使用して、サーバーの SP に接続しま す。Oracle ILOM のサイドバンド管理機能を使用すると、NET MGT ポート、または帯 域内ポートであるサーバーの 10G ビット Ethernet ポート (名称は NET 0、NET 1、NET 2、NET 3) のいずれかを選択して、サーバー SP との間で Oracle ILOM コマンドを送受 信できます。帯域内ポートは、サイドバンドポートとも呼ばれます。

サーバーの SP を管理するためにサイドバンド管理ポートを使用すると、必要となる ケーブル接続とネットワークスイッチポートの数が 1 つずつ減るという利点がありま す。データセンターなどの多数のサーバーを管理する構成では、サイドバンド管理に より、ハードウェアおよびネットワークの使用量を大幅に節減できます。

Oracle ILOM でサイドバンド管理を使用可能にすると、次の状況が発生する可能性が あります。

- SSH、Web、Oracle ILOM リモートコンソールなどのネットワーク接続を使用して SP に接続している状態で、SP 管理ポートの構成を変更すると、サーバー SP への 接続が失われる場合があります。
- SP とホスト OS 間のチップ内接続が、オンボードのホスト 10G ビット Ethernet コ ントローラではサポートされないことがあります。この状況が発生した場合は、転 送元ターゲットと転送先ターゲット間のトラフィックの転送に、L2 ブリッジング またはスイッチングを使用する代わりに別のポートまたは経路を使用します。
- サーバーホストの電源を入れ直すと、サイドバンド管理用に構成されているサー バーの 10G ビット Ethernet ポートで、ネットワーク接続が短時間中断することが あります。この状況が発生した場合は、隣接するスイッチまたはブリッジのポート をホストポートとして構成します。

### **関連情報**

- 66ページの「SP の帯域内(サイドバンド)アクセスを構成する」
- [63 ページの「SP ネットワークアドレスのオプション」](#page-62-0)

# <span id="page-65-1"></span>**SP の帯域内 (サイドバンド) アクセスを構成する**

この手順では、ホストネットワークポートを使用する帯域内 (サイドバンド) 管理ポー トから SP へアクセスする方法について説明します。

- **1. SER MGT ポートを介して Oracle ILM に接続します。** SER MGT ポートへの接続については、サーバーのハードウェア設置ガイドを参照し てください。
- **2. Oracle ILOM にログインします。** [19 ページの「Oracle ILOM にログインする」を](#page-18-0)参照してください。
- **3. シリアルポートを使用してログインした場合は、静的 IP アドレスを割り当てます。** 手順については、サーバーの設置ガイドで静的 IP アドレスの割り当てに関する情報を 参照してください。
- **4. 現在のネットワーク設定を表示します。**

```
-> show /SP/network
たとえば、出力には次のようなプロパティーが示されることがあります。
managementport = MGMT
...
pendingmanagementport = MGMT
...
MGMT は NET MGT ポートを示しています。
```
**5. SP のネットワークポートを構成します。**

NET0、NET1、NET2、または NET3 の *port* 値を入力します。

-> **set /SP/network pendingmanagementport=***port*

**6. 必要に応じて ipaddress および ipconfig を構成します。** サーバーの設置ガイドで IP アドレスの割り当てに関するセクションを参照してくださ い。

### **7. ネットワーク構成の変更を確定します。**

->**set /SP/network commitpending=true**

**8. 変更を検証します。**

-> **show /SP/network**

たとえば、出力には次のような新しいプロパティーが示されることがあります。

managementport = NET0

... pendingmanagementport = NET0

## **関連情報**

- 66ページの「Oracle ILOM の帯域内 (サイドバンド) 管理」
- [63 ページの「SP ネットワークアドレスのオプション」](#page-62-0)

# <span id="page-68-0"></span>デバイスとデバイス名との一致

これらのトピックでは、ソフトウェアおよびファームウェアで認識または表示される 名前で、サーバー上のドライブやその他のデバイスを識別する方法について説明しま す。同一の物理デバイスが、さまざまなコンテキストで、さまざまなタイプの名前に よって認識されます。

- 69ページの「物理デバイスと名前を一致させることの重要性」
- **[70 ページの「WWN の構文」](#page-69-0)**
- [70 ページの「サーバーコンポーネントを表示する \(Oracle ILOM\)」](#page-69-1)
- [72 ページの「デバイスパスを検出する \(OpenBoot\)」](#page-71-0)
- [73 ページの「](#page-72-0)probe-scsi-all [デバイスの命名 \(OpenBoot\)」](#page-72-0)
- 74ページの「WWN デバイス名と物理的位置を対応付ける (probe-scsi-all [コマンド\)」](#page-73-0)

### **関連情報**

■ [63 ページの「SP およびホストのネットワークアドレスの構成」](#page-62-1)

# <span id="page-68-1"></span>**物理デバイスと名前を一致させることの重要性**

状況によっては、論理デバイス名とデバイスの物理的位置とを対応付けることが必要 になります。

- ネットワーク経由で OS をダウンロードする場合は、スロット 0 内のドライブ (デ フォルトのブートデバイス) の論理デバイス名を指定する必要があります。
- Oracle Solaris format コマンドを実行する場合は、出力に表示されている論理デバ イス名のいずれかを選択する必要があります。操作対象の正しいドライブを確実に 選択するには、これらの論理デバイス名を物理ドライブに対応付ける必要がありま す。
- ドライブの論理デバイス名が示されたシステムメッセージが表示された場合に、ド ライブが装着されている物理スロットを特定する必要があることもあります。

■ [70 ページの「WWN の構文」](#page-69-0)

# <span id="page-69-0"></span>**WWN の構文**

Oracle Solaris では、論理デバイス名に論理的に一意の t*n* (ターゲット ID) フィールド ではなく、WWN (World Wide Name) 構文を使用しています。この変更によって、特定 の SCSI デバイスにデバイス名をマップできる方法に影響が及びます。次に、この変 更の影響を理解するために重要な点を示します。

- WWN 命名法に移行する前は、Oracle Solaris はデフォルトのブートデバイスを c0t0d0 として識別していました。
- この変更により、デフォルトのブートデバイスのデバイス識別子は c0t*WWN*d0 の ようになり、ここで *WWN* は全世界においてこのデバイスに一意となる 16 進値に なります。
- この WWN 値はデバイスの製造元によって割り当てられるため、サーバーのデバ イスツリー構造との関係はランダムになります。

WWN 値は従来の論理デバイス名構造に準拠しないため、c*n*t*WWN*d*n* 値からターゲッ トデバイスを直接識別することはできません。その代わり、次のいずれかの代替方法 を使用して WWN ベースのデバイス名を物理デバイスにマップできます。

■ OS が実行されていないときは、OpenBoot コマンド probe-scsi-all の出力を分析 できます。

たとえば、ブートデバイスを識別するときに、probe-scsi-all 出力を分析しま す。

■ OS の実行中は、コマンド prtconf -v の出力を分析できます。

### **関連情報**

■ [73 ページの](#page-72-0)「probe-scsi-all [デバイスの命名 \(OpenBoot\)」](#page-72-0)

# <span id="page-69-1"></span>**サーバーコンポーネントを表示する (Oracle ILOM)**

Oracle ILOM show components コマンドは、サーバーに設置されたコンポーネントに 関するリアルタイム情報を表示します。この情報には、各コンポーネントのターゲッ ト名が含まれます。

**Oracle ILOM プロンプトで、次のように入力します。**

**注記 -** このドキュメントは、複数のサーバー製品に適用されます。次の例は、SPARC T7-2 サーバーに基づいています。使用している製品によっては、出力がこれらの例と 異なる場合があります。

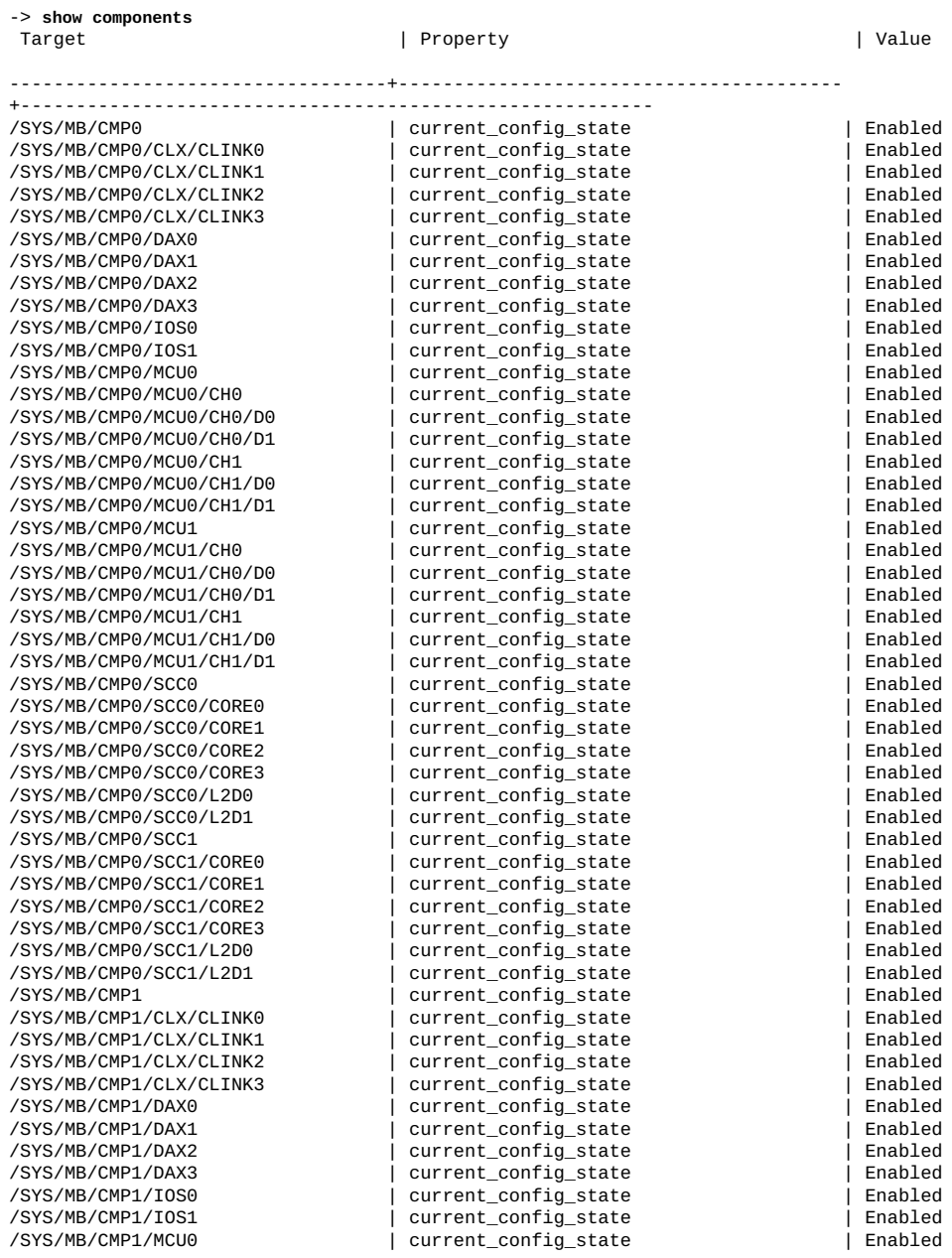

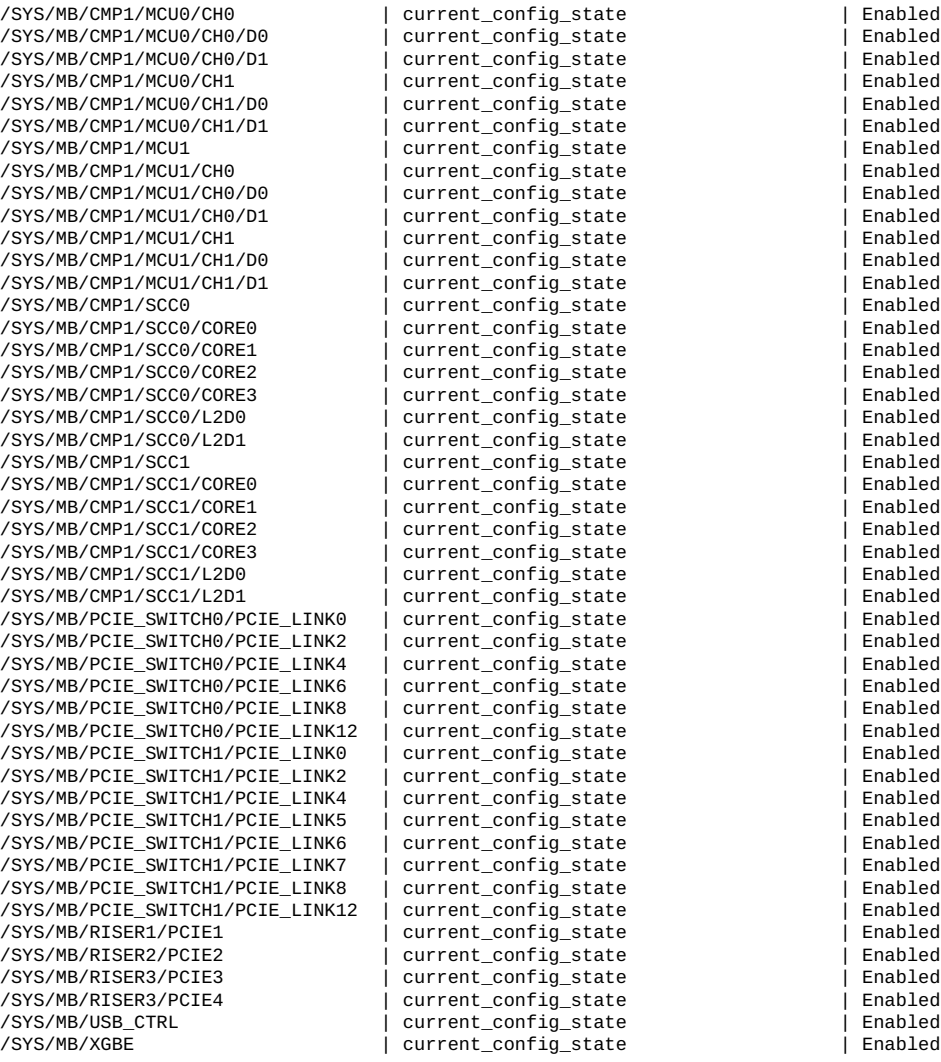

->

## **関連情報**

■ [72 ページの「デバイスパスを検出する \(OpenBoot\)」](#page-71-0)

# <span id="page-71-0"></span>**デバイスパスを検出する (OpenBoot)**

**1. OpenBoot プロンプトを表示します。**
[20 ページの「さまざまな状況で OpenBoot プロンプトを表示する」を](#page-19-0)参照してくださ い。

**2. OpenBoot プロンプトで、次のように入力します。**

**注記 -** このドキュメントは、複数のサーバー製品に適用されます。次の例は、SPARC S7-2 サーバーに基づいています。使用している製品によっては、出力がこれらの例と 異なる場合があります。

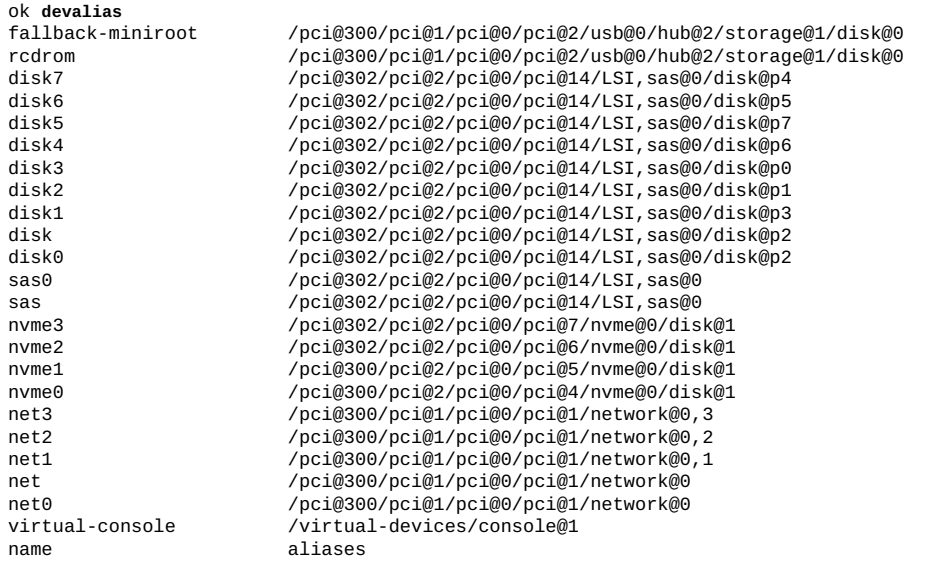

#### **関連情報**

■ [20 ページの「さまざまな状況で OpenBoot プロンプトを表示する」](#page-19-0)

# <span id="page-72-1"></span><span id="page-72-0"></span>**probe-scsi-all デバイスの命名 (OpenBoot)**

probe-scsi-all によって表示される出力には、サーバーのすべての SCSI デバイスの 一覧と、各デバイスに関する基本的な情報が表示されます。probe-scsi-all 出力を 分析するときは、同じデバイスにさまざまな名前が付けられている次のデータフィー ルドを確認します。さまざまなコマンドで、特定タイプの名前を使用する必要があり ます。

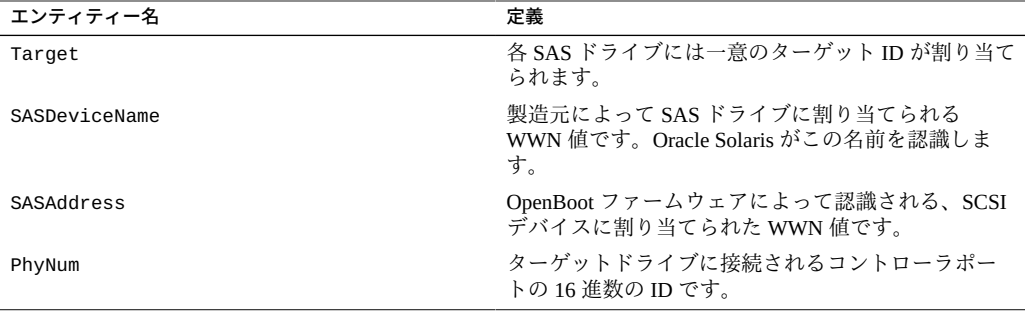

WWN マッピングプロセスは大まかに次のステージで構成されます。

- 1. 処理のターゲットとなるハードドライブの物理的な場所を識別します。
- 2. 物理的な場所に接続されているコントローラポートを識別します。
- 3. そのコントローラポートに接続されているドライブの、WWN ベースのデバイス名 を見つけます。

**注記 -** システム上の物理ドライブスロットの編成については、サーバーのサービスマ ニュアルを参照してください。

#### **関連情報**

■ [70 ページの「WWN の構文」](#page-69-0)

# <span id="page-73-0"></span>**WWN デバイス名と物理的位置を対応付ける (probe-scsiall コマンド)**

**1. OpenBoot プロンプトで、次のように入力します。**

```
ok probe-scsi-all
/pci@302/pci@2/pci@0/pci@14/LSI,sas@0
FCode Version 1.00.65, MPT Version 2.05, Firmware Version 9.00.00.00
Target 9 
          Unit 0 Disk HGST H101860SFSUN600G A3T0 1172123568 Blocks, 600 GB
  SASDeviceName 5000cca02f0256b8 SASAddress 5000cca02f0256b9 PhyNum 0 
Target a 
 Unit 0 Disk HGST    H101860SFSUN600G   A3T0    1172123568 Blocks, 600 GB
  SASDeviceName 5000cca02f02564c SASAddress 5000cca02f02564d PhyNum 1 
Target b 
  Unit 0 Disk HGST H101860SFSUN600G A770 1172123568 Blocks, 600 GB
  SASDeviceName 5000cca02f1390f4 SASAddress 5000cca02f1390f5 PhyNum 2 
Target c
```
 Unit 0 Disk HGST H101860SFSUN600G A770 1172123568 Blocks, 600 GB SASDeviceName 5000cca02f1376d8 SASAddress 5000cca02f1376d9 PhyNum 3 Target d Unit 0 Disk HGST H101860SFSUN600G A3T0 1172123568 Blocks, 600 GB SASDeviceName 5000cca02f027838 SASAddress 5000cca02f027839 PhyNum 4 Target e Unit 0 Disk HGST H101860SFSUN600G A3T0 1172123568 Blocks, 600 GB SASDeviceName 5000cca02f02e798 SASAddress 5000cca02f02e799 PhyNum 5 Target f Unit 0 Disk HGST H101860SFSUN600G A3T0 1172123568 Blocks, 600 GB SASDeviceName 5000cca02f02b138 SASAddress 5000cca02f02b139 PhyNum 6 Target 10<br>Unit 0 Disk HGST H101860SFSUN600G A3T0 1172123568 Blocks, 600 GB SASDeviceName 5000cca02f028fd0 SASAddress 5000cca02f028fd1 PhyNum 7 /pci@300/pci@1/pci@0/pci@2/usb@0/storage@1 smiMICRON eUSB DISK 1112

/pci@300/pci@1/pci@0/pci@2/usb@0/hub@2/storage@1 Unit 0 Removable Read Only device SUNRemote ISO CDROM1.01

#### **2. この出力で、次のディスク ID を探します。**

- LSI,sas@0 ディスクコントローラ(この例では REM)。サーバーに複数のディス クコントローラが搭載されている場合は、各コントローラの情報のあとに、そのコ ントローラに関連付けられたターゲットドライブが一覧表示されます。
- SASDeviceName Oracle Solaris が認識する WWN。
- SASAddress OpenBoot が参照する WWN。
- PhyNum ドライブが搭載される物理スロット (値 0 は HDD スロット 0 のドライブ を示す)。
- **3. この出力の値を参照して、論理デバイス名を Oracle Solaris で認識される c***n***t***WWN***d***n* **形式で作成します。**

この例では、次のような名前を作成してスロット 0 のドライブを示しています。

 $cn = c0$ 

ここで、*n* は SAS のコントローラ番号です。

■ t*WWN* = t5000cca02f0256b8

ここで、*WWN* は SASDeviceName 値です。

 $d*n* = d0$ 

ここで、すべての内蔵 SCSI デバイスを示す場合、*n* は 0 です。

完成した論理デバイス名は c0t5000cca02f0256b8d0 です。

#### **関連情報**

■ [73 ページの「](#page-72-0)probe-scsi-all [デバイスの命名 \(OpenBoot\)」](#page-72-0)

## サーバードライブの管理

<span id="page-76-2"></span>これらのトピックでは、サーバードライブを構成および管理する方法について説明し ます。

- [77 ページの「ハードウェア RAID のサポート」](#page-76-0)
- [77 ページの「NVMe デバイスの管理」](#page-76-1)

#### **関連情報**

■ 69ページの「デバイスとデバイス名との一致」

## <span id="page-76-3"></span><span id="page-76-0"></span>**ハードウェア RAID のサポート**

これらのサーバーは、以前の SPARC サーバーとは異なり、組み込みのハードウェア RAID のサポートを提供していません。F コードベースの RAID ユーティリティーや create-raid1-volume などのコマンドを介して提供されていたハードウェア RAID 機 能は使用できません。

ハードウェア RAID の代わりに、Oracle Solaris で提供される ZFS 機能を使用すること を検討してください。Oracle Solaris ZFS ストレージプールおよびルートプールの作成 については、『*Oracle Solaris 11.3 での ZFS ファイルシステムの管理*』 ([http://docs.](http://docs.oracle.com/cd/E53394_01) [oracle.com/cd/E53394\\_01](http://docs.oracle.com/cd/E53394_01)) を参照してください。

#### **関連情報**

■ [77 ページの「NVMe デバイスの管理」](#page-76-1)

## <span id="page-76-4"></span><span id="page-76-1"></span>**NVMe デバイスの管理**

NVMe のドライブおよびカードは、SAS または SATA ドライブ、あるいは SSD で使 用できるほとんどのコマンドで機能します。さらに、NVMe デバイスでは、Oracle

Solaris 11.3 に含まれる Oracle Hardware Management Pack に用意された nvmeadm コマ ンドを使用できます。nvmeadm の使用方法の詳細は、『*Oracle CLI Tools for Oracle Solaris 11.3 ユーザーズガイド*』を参照してください。

### **関連情報**

■ 77ページの「ハードウェア RAID のサポート」

## サーバーのモニタリング

<span id="page-78-1"></span>サーバーは、LED、Oracle ILOM、POST など、システムのアクティビティーや障害の ある動作をモニターするための方法を数多く備えています。システムコンソールのア クティビティーを含むログファイルは、Oracle Solaris および Oracle ILOM によって保 守されます。LED、障害レポート、およびログファイルの具体的な情報については、 サーバーに対応したサービスマニュアルで障害の検出および管理に関するトピックを 参照してください。

**注記 -** Oracle Enterprise Manager Ops Center を使用して、このサーバーをほかのサー バーやアセットと併せてモニターできます。詳細は、[16 ページの「Oracle Enterprise](#page-15-0) [Manager Ops Center の概要」を](#page-15-0)参照してください。

サーバーで問題が検出された場合に、ロケータボタンおよび LED を使用すると、物理 的な位置で保守対応が必要なサーバーを識別できます。

- [79 ページの「ロケータ LED をオンにする」](#page-78-0)
- [80 ページの「ロケータ LED をオフにする」](#page-79-0)
- [80 ページの「サーバーのロケータ LED 状態を表示する」](#page-79-1)

#### **関連情報**

- サーバーのサービスマニュアルで障害の検出および管理
- 69ページの「デバイスとデバイス名との一致」

#### <span id="page-78-2"></span><span id="page-78-0"></span>**ロケータ LED をオンにする** ▼

サーバーを保守する必要がある場合は、サーバーロケータ LED を点灯させると、 目的のサーバーを簡単に識別できます。set /System locator\_indicator および show /System locator\_indicator コマンドを使用するために、管理者権限は必要あ りません。

**1. Oracle ILOM にログインします。**

[19 ページの「Oracle ILOM にログインする」を](#page-18-0)参照してください。

**2. ロケータ LED を点灯させます。**

-> **set /System locator\_indicator=on**

#### **関連情報**

- [80 ページの「ロケータ LED をオフにする」](#page-79-0)
- [80 ページの「サーバーのロケータ LED 状態を表示する」](#page-79-1)

## <span id="page-79-2"></span><span id="page-79-0"></span>**ロケータ LED をオフにする**

サーバーの保守が完了したら、ロケータ LED をオフにできます。set /System locator\_indicator コマンドを使用するために、管理者権限は必要ありません。

**1. Oracle ILOM にログインします。**

[19 ページの「Oracle ILOM にログインする」](#page-18-0)を参照してください。

**2. ロケータ LED をオフにします。**

-> **set /System locator\_indicator=off**

#### **関連情報**

- [79 ページの「ロケータ LED をオンにする」](#page-78-0)
- [80 ページの「サーバーのロケータ LED 状態を表示する」](#page-79-1)

#### <span id="page-79-3"></span><span id="page-79-1"></span>**サーバーのロケータ LED 状態を表示する V**

show /System/locator\_indicator コマンドを使用するために、管理者権限は必要あ りません。

**1. Oracle ILOM にログインします。**

[19 ページの「Oracle ILOM にログインする」](#page-18-0)を参照してください。

**2. ロケータ LED の状態を表示します。**

-> **show /System locator\_indicator**

#### **関連情報**

- [79 ページの「ロケータ LED をオンにする」](#page-78-0)
- [80 ページの「ロケータ LED をオフにする」](#page-79-0)

## ファームウェアの更新

<span id="page-80-1"></span>次のトピックでは、Oracle の SPARC および Netra SPARC S7-2 シリーズサーバーにお いて、システムファームウェアを更新する方法およびファームウェアの現在のバー ジョンを表示する方法について説明します。

- [81 ページの「ファームウェアのバージョンを表示する」](#page-80-0)
- [82 ページの「ファームウェアを更新する」](#page-81-0)

#### **関連情報**

■ [11 ページの「システム管理リソースについて」](#page-10-0)

## <span id="page-80-2"></span><span id="page-80-0"></span>**ファームウェアのバージョンを表示する**

/HOST プロパティーにより、ホストのファームウェアバージョンに関する情報が表 示されます。出力には、システムファームウェア全体のバージョン、および Oracle ILOM、OpenBoot、POST などのファームウェアコンポーネントのバージョンが含まれ ます。

**注記 -** また、fwupdate コマンドを使用して、サーバー内のファームウェアのバー ジョンやドライブコントローラなどの特定のコンポーネントのバージョンを特定 できます。raidconfig コマンドは、Oracle Solaris 11.3 に含まれる Oracle Hardware Management Pack に用意されています。fwpudate の使用方法の詳細は、『*Oracle CLI Tools for Oracle Solaris 11.3 ユーザーズガイド*』を参照してください。

**1. 現在のホストプロパティー値を表示します。**

-> **show /HOST**

show /HOST コマンドの詳細については、『*Oracle ILOM 構成および保守用管理者ガイ ド*』を参照してください。

**2. 出力を調べて、目的のシステムファームウェアまたはファームウェアコンポーネント のバージョンを見つけます。**

#### **関連情報**

■ [82 ページの「ファームウェアを更新する」](#page-81-0)

## <span id="page-81-1"></span><span id="page-81-0"></span>**ファームウェアを更新する**

サーバーのシステムファームウェアはすべて同時にインストールする必要がありま す。Oracle ILOM などのシステムファームウェアコンポーネントを個別にインストー ルすることはできません。

**注記 -** fwupdate コマンドを使用して、ドライブコントローラなどの特定のハード ウェアコンポーネント内のファームウェアを更新できます。raidconfig コマンド は、Oracle Solaris 11.3 に含まれる Oracle Hardware Management Pack に用意されていま す。fwpudate の使用方法の詳細は、『*Oracle CLI Tools for Oracle Solaris 11.3 ユーザー ズガイド*』を参照してください。

- **1. サーバーに対応したシステムファームウェアのコピーをダウンロードします。** 製品ソフトウェアおよびファームウェアのダウンロードについては、使用している サーバーに対応したプロダクトノートまたは『*Oracle ILOM 構成および保守用管理者 ガイド*』を参照してください。
- **2. Oracle ILOM CLI または Web インタフェースからファームウェアを更新します。** ファームウェア更新の実行については、『*Oracle ILOM 構成および保守用管理者ガイ ド*』を参照してください。ファームウェアを更新する前に、このドキュメントに記載 されている準備の手順を必ず実行してください。

#### **関連情報**

■ [81 ページの「ファームウェアのバージョンを表示する」](#page-80-0)

## 索引

#### **か**

仮想キースイッチ, [60](#page-59-0) キースイッチ, ホスト動作の指定, [60](#page-59-0) クールダウンモード, ポリシー設定, [57](#page-56-0) コンポーネント、名前の表示, [70](#page-69-1)

### **さ**

サーバー アクセス, [19](#page-18-1) 識別子の変更, [55](#page-54-0) 制御, [25](#page-24-0), [33](#page-32-0) リセット Oracle ILOM から, [31](#page-30-0) Oracle Solaris から, [31](#page-30-1) サーバーのモニタリング, [79](#page-78-1) サーバーへのアクセス, [19](#page-18-1) 再起動時のホストの電源状態 回復, [58](#page-57-0) ポリシー設定の指定, [59](#page-58-0) サイドバンド接続, [65](#page-64-0), [66](#page-65-0), [66](#page-65-1) システム管理の概要, [11](#page-10-1) システムコンソール, ログイン, [20](#page-19-1) システム通信, [19](#page-18-1) 障害検出, [79](#page-78-1)

### **た**

帯域内接続, [65](#page-64-0), [66](#page-65-0), [66](#page-65-1) デバイスパス, [72](#page-71-0) デバイス名, [69](#page-68-1) 電源切断, [25](#page-24-1), [26](#page-25-0), [28](#page-27-0), [29](#page-28-0) 電源投入, [25](#page-24-1), [26](#page-25-1), [27](#page-26-0), [28](#page-27-1) ドメイン, 複数のアクティブな, [28](#page-27-1), [29](#page-28-0) ドライブ管理, [77](#page-76-2)

### **な**

ネットワークアドレス, [63,](#page-62-0) [63](#page-62-1)

### **は**

ハードウェア RAID, [77](#page-76-3) ファームウェア 更新, [81,](#page-80-1) [82](#page-81-1) バージョンの表示, [81](#page-80-2) ファームウェアの更新, [81,](#page-80-1) [82](#page-81-1) ブート OpenBoot プロンプトから, [36](#page-35-0) Oracle ILOM から, [35](#page-34-0) 構成, [43](#page-42-0) 自動ブート, [45,](#page-44-0) [46](#page-45-0) ブートおよびシャットダウンの方法, [33](#page-32-0) ブートシーケンス, [34](#page-33-0) ブートデバイスの変更, [44](#page-43-0) ブートパラメータ, [43](#page-42-0) ブートモード Oracle VM Server for SPARC, [50](#page-49-0) 概要, [49](#page-48-0) 構成の管理, [50](#page-49-0) サーバーの管理, [43](#page-42-1) スクリプトの管理, [51](#page-50-0) 有効期限, [52](#page-51-0) リセット時の管理, [50](#page-49-1) 物理デバイス名, [69](#page-68-2) 並列ブート, [60](#page-59-1) ホストネットワークアドレス, [63](#page-62-0) ホストの電源投入遅延, ポリシー設定, [59](#page-58-1)

ポリシー設定, [57](#page-56-1)

#### **ま**

マルチパスソフトウェア, [15](#page-14-0) メディアの取り出し, [38](#page-37-0)

### **ら**

リセット OpenBoot プロンプトから, [38](#page-37-0) SP, [32](#page-31-0) SP 値, [61](#page-60-0) 概要, [30](#page-29-0) 動作の変更, [50](#page-49-1) ログファイル、サーバーのモニタリング用, [79](#page-78-1) ロケータ LED, [79,](#page-78-2) [80,](#page-79-2) [80](#page-79-3)

**A**

auto-boot? パラメータ, [45](#page-44-0), [46](#page-45-0)

#### **D**

devalias コマンド, [72](#page-71-0) DHCP サーバー, IP アドレスの表示, [64](#page-63-0)

**F**

fwupdate  $\exists \forall \forall \check{r}$ , [81,](#page-80-2) [82](#page-81-1)

#### **I**

ID、変更, [55](#page-54-1)

#### **K**

KVM, [22](#page-21-0)

#### **M** MAC アドレス, ホスト, [65](#page-64-1)

### **N**

NVMe デバイス, [77](#page-76-4) nvmeadm コマンド, [77](#page-76-4)

### **O**

OpenBoot auto-boot? パラメータ, [45,](#page-44-0) [46](#page-45-0) devalias コマンド, [72](#page-71-0) printenv コマンド, [48](#page-47-0) probe-scsi-all コマンド, [73](#page-72-1), [74](#page-73-0) 概要, [13](#page-12-0) 使用する, [38](#page-37-0) バージョンの表示, [81](#page-80-2) パラメータ, [46](#page-45-1), [47](#page-46-0) プロンプト, [20](#page-19-2), [38](#page-37-1), [38](#page-37-0), [39](#page-38-0), [40](#page-39-0), [41](#page-40-0) リセットオーバーライド, [52](#page-51-1) Oracle Auto Service Request, [17](#page-16-0) Oracle Enterprise Manager Ops Center, [16](#page-15-1) Oracle Hardware Management Pack, [15](#page-14-1) Oracle ILOM アクセス, [22](#page-21-1) 概要, [11](#page-10-2) コンポーネントの表示, [70](#page-69-1) 再起動動作の構成, [53](#page-52-0) システムコンソールへのアクセス, [20](#page-19-1) デフォルトのユーザー名およびパスワード, [19](#page-18-2) プロンプト, [11](#page-10-2), [20](#page-19-1), [22](#page-21-1) 並列ブートポリシー, [60](#page-59-1) ポリシー設定, [57](#page-56-1) ログイン, [19](#page-18-2) Oracle ILOM Remote System VNC コンソール, [22](#page-21-0) Oracle Solaris init コマンド, [36](#page-35-1) shutdown コマンド, [37](#page-36-0) 概要, [12](#page-11-0) シャットダウン, [33](#page-32-1), [36](#page-35-1), [37](#page-36-0) ブート, [33](#page-32-1) Oracle Solaris のシャットダウン init コマンド, [36](#page-35-1)

shutdown コマンド, [37](#page-36-0) Oracle VM Server for SPARC 概要, [14](#page-13-0) 電源切断, [29](#page-28-0) 電源投入, [28](#page-27-1)

#### **Z** ZFS, [77](#page-76-3)

### **P**

POST、バージョンの表示, [81](#page-80-2) printenv コマンド, [48](#page-47-0) probe-scsi-all コマンド, [73](#page-72-1), [74](#page-73-0)

### **R**

RAID, [77](#page-76-3)

## **S**

SP 値のリセット, [61](#page-60-0) ネットワークアクセス, [64](#page-63-1) ネットワークアドレス, [63](#page-62-0), [63](#page-62-1) リセット, [30](#page-29-0), [32](#page-31-0) SP へのネットワークアクセス, [64](#page-63-1)

### **T**

TPM, [18](#page-17-0) Trusted Platform Module, [18](#page-17-0)

### **V**

VNC, [22](#page-21-0)

### **W**

WWN デバイス名 probe-scsi-all コマンド, [74](#page-73-0) 構文, [70](#page-69-2)